# **curtin Documentation**

*Release 23.1.1*

**Scott Moser**

**Jun 15, 2023**

## **Contents**

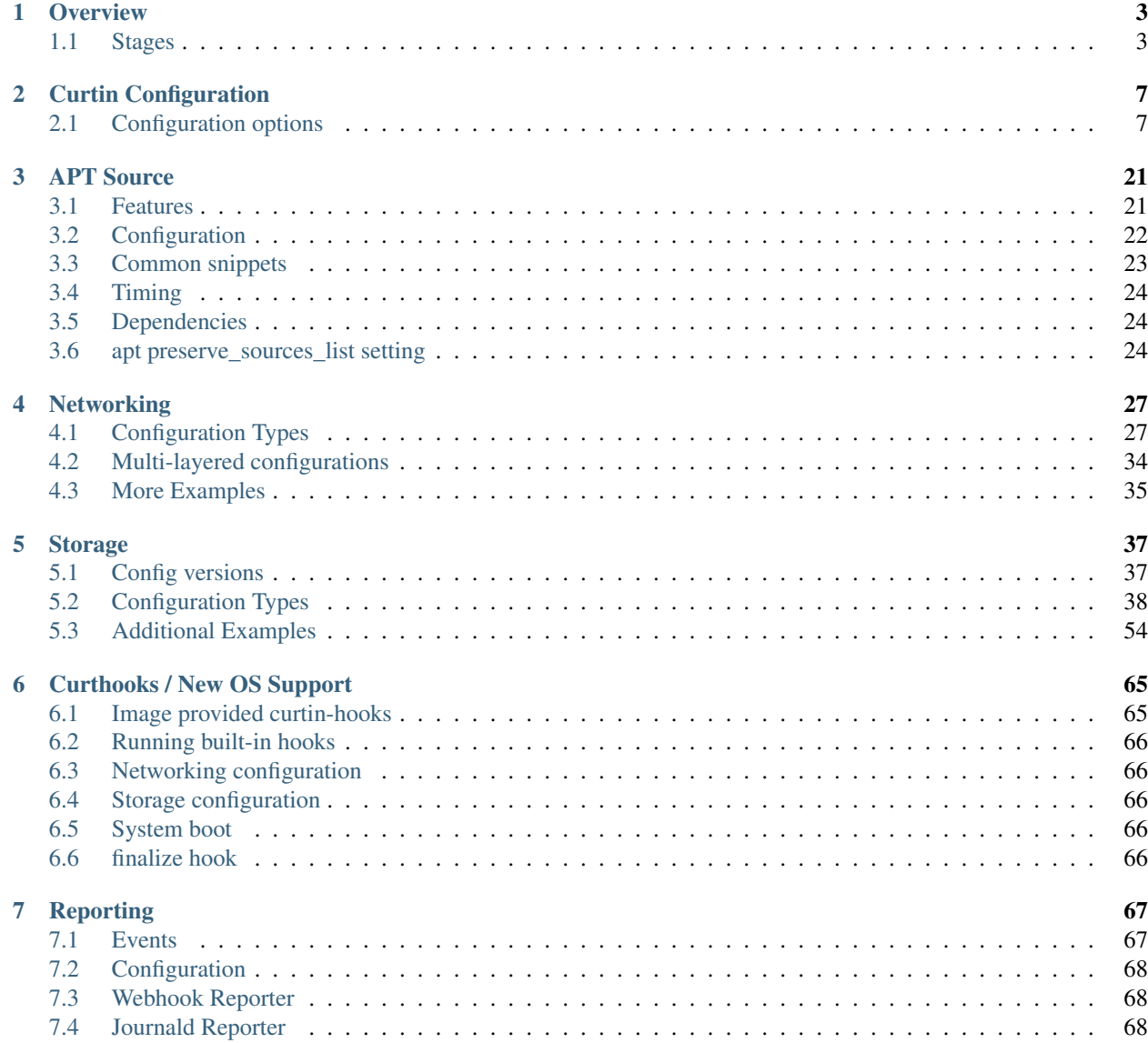

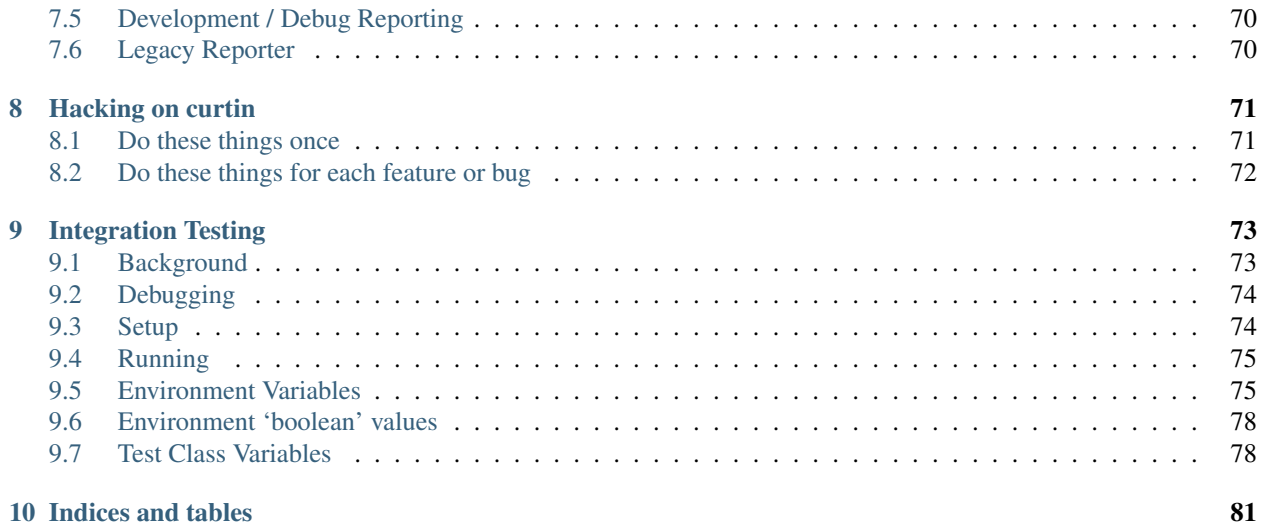

This is 'curtin', the curt installer. It is blunt, brief, snappish, snippety and unceremonious. Its goal is to install an operating system as quick as possible.

Contents:

# CHAPTER 1

**Overview** 

<span id="page-6-0"></span>Curtin is intended to be a bare bones "installer". Its goal is to take data from a source, and get it onto disk as quick as possible and then boot it. The key difference from traditional package based installers is that curtin assumes the thing its installing is intelligent and will do the right thing.

## <span id="page-6-1"></span>**1.1 Stages**

A usage of curtin will go through the following stages:

- Install Environment boot
- Early Commands
- Partitioning
- Network Discovery and Setup
- Extraction of sources
- Hook for installed OS to customize itself
- Final Commands

## **1.1.1 Install Environment boot**

At the moment, curtin doesn't address how the system that it is running on is booted. It could be booted from a live-cd or from a pxe boot environment. It could even be booted off a disk in the system (although installation to that disk would probably break things).

Curtin's assumption is that a fairly rich Linux (Ubuntu) environment is booted.

## **1.1.2 Command Environment**

Stages and commands invoked by curtin always have the following environment variables defined.

- WORKING DIR: This is for inter-command state. It will be the same directory for each command run and will only be deleted at the end of the install. Files referenced in other environment variables will be in this directory.
- TARGET\_MOUNT\_POINT: The path in the filesystem where the target filesystem will be mounted.
- OUTPUT\_NETWORK\_CONFIG: After the network discovery stage, this file should contain networking config information that should then be written to the target.
- OUTPUT\_FSTAB: After partitioning and filesystem creation, this file will contain fstab(5) style content representing mounts.
- CONFIG: This variable contains a path to a yaml formatted file with the fully rendered config.

## **1.1.3 Early Commands**

Early commands are executed on the system, and non-zero exit status will terminate the installation process. These commands are intended to be used for things like

- module loading
- hardware setup
- environment setup for subsequent stages of curtin.

#### Config Example:

```
early_commands:
05_load_loop: [modprobe, loop]
 99_update: apt-get update && apt-get dist-upgrade
```
## **1.1.4 Partitioning**

Partitioning covers setting up filesystems on the system. A series of commands are run serially in order. At the end, a fstab formatted file must be populated in OUTPUT\_FSTAB that contains mount information, and the filesystems are expected to be mounted at the TARGET\_MOUNT\_POINT.

Any commands can be used to create this filesystem, but curtin contains some tools to facilitate with this process.

Config Example:

```
partitioning_commands:
10_wipe_filesystems: curtin wipe --quick --all-unused-disks
 50_setup_raid: curtin disk-setup --all-disks raid0 /
```
## **1.1.5 Network Discovery**

Networking configuration is *discovered* in the 'network' stage. The default command run at this stage is curtin net-meta auto. After execution, it will write the discovered networking to the file specified in the environment variable OUTPUT\_NETWORK\_CONFIG. The format of this file is as described in *[Networking](#page-30-0)*.

If curtin's config has a network section, the net-meta will simply parrot the data to the output file. If there is no network section, then its default behavior is to copy existing config from the running environment.

Note, that as with fstab, this file is not copied verbatim to the target filesystem, but rather made available to the OS customization stage. That stage may just copy the file verbatim, but may also parse it, and apply the settings.

## **1.1.6 Extraction of sources**

Sources are the things to install. Curtin prefers to install root filesystem tar files.

#### Config Example:

```
sources:
05_primary: http://cloud-images.ubuntu.com/releases/precise/release/ubuntu-12.04-
˓→server-cloudimg-amd64-root.tar.gz
```
Given the source above, curtin will essentially do a:

```
wget $URL | tar -Sxvzf
```
## **1.1.7 Final Commands**

#### Config Example:

```
final_commands:
05_callhome_finished: wget http://example.com/i-am-done
```
# CHAPTER 2

## Curtin Configuration

<span id="page-10-0"></span>Curtin exposes a number of configuration options for controlling Curtin behavior during installation.

## <span id="page-10-1"></span>**2.1 Configuration options**

Curtin's top level config keys are as follows:

- apt\_mirrors (apt\_mirrors)
- apt\_proxy (apt\_proxy)
- block-meta (block)
- curthooks (curthooks)
- debconf\_selections (debconf\_selections)
- disable\_overlayroot (disable\_overlayroot)
- grub (grub)
- http\_proxy (http\_proxy)
- install (install)
- kernel (kernel)
- kexec (kexec)
- multipath (multipath)
- network (network)
- pollinate (pollinate)
- power\_state (power\_state)
- proxy (proxy)
- reporting (reporting)
- restore dist interfaces: (restore dist interfaces)
- sources (sources)
- stages (stages)
- storage (storage)
- swap (swap)
- system\_upgrade (system\_upgrade)
- write\_files (write\_files)

### **2.1.1 apt\_mirrors**

Configure APT mirrors for ubuntu\_archive and ubuntu\_security

ubuntu\_archive: *<http://local.archive/ubuntu>*

ubuntu\_security: *<http://local.archive/ubuntu>*

If the target OS includes /etc/apt/sources.list, Curtin will replace the default values for each key set with the supplied mirror URL.

Example:

```
apt_mirrors:
 ubuntu_archive: http://local.archive/ubuntu
 ubuntu_security: http://local.archive/ubuntu
```
### **2.1.2 apt\_proxy**

Curtin will configure an APT HTTP proxy in the target OS

apt\_proxy: *<URL to APT proxy>*

Example:

```
apt_proxy: http://squid.mirror:3267/
```
## **2.1.3 block-meta**

Configure how Curtin selects and configures disks on the target system without providing a custom configuration (mode=simple).

devices: *<List of block devices for use>*

The devices parameter is a list of block device paths that Curtin may select from with choosing where to install the OS.

boot-partition: *<dictionary of configuration>*

The boot-partition parameter controls how to configure the boot partition with the following parameters:

enabled: *<boolean>*

Enabled will forcibly setup a partition on the target device for booting.

format: *<['uefi', 'gpt', 'prep', 'mbr']>*

Specify the partition format. Some formats, like  $\alpha \in \mathbb{N}$  and prep are restricted by platform characteristics.

fstype: *<filesystem type: one of ['ext3', 'ext4'], defaults to 'ext4'>*

Specify the filesystem format on the boot partition.

label: *<filesystem label: defaults to 'boot'>*

Specify the filesystem label on the boot partition.

Example:

```
block-meta:
   devices:
      - /dev/sda
      - /dev/sdb
   boot-partition:
      - enabled: True
        format: gpt
        fstype: ext4
        label: my-boot-partition
```
## **2.1.4 curthooks**

Configure how Curtin determines what *[Curthooks / New OS Support](#page-68-0)* to run during the installation process.

mode: *<['auto', 'builtin', 'target']>*

The default mode is auto.

In auto mode, curtin will execute curthooks within the image if present. For images without curthooks inside, curtin will execute its built-in hooks.

Currently the built-in curthooks support the following OS families:

- Ubuntu
- Centos

When specifying builtin, curtin will only run the curthooks present in Curtin ignoring any curthooks that may be present in the target operating system.

When specifying target, curtin will attempt run the curthooks in the target operating system. If the target does NOT contain any curthooks, then the built-in curthooks will be run instead.

Any errors during execution of curthooks (built-in or target) will fail the installation.

Example:

```
# ignore any target curthooks
curthooks:
 mode: builtin
# Only run target curthooks, fall back to built-in
curthooks:
 mode: target
```
## **2.1.5 debconf\_selections**

Curtin will update the target with debconf set-selection values. Users will need to be familiar with the package debconf options. Users can probe a packages' debconf settings by using debconf-get-selections.

#### selection\_name: *<debconf-set-selections input>*

debconf-set-selections is in the form:

<packagename> <packagename/option-name> <type> <value>

#### Example:

```
debconf selections:
 set1: |
   cloud-init cloud-init/datasources multiselect MAAS
    lxd lxd/bridge-name string lxdbr0
 set2: lxd lxd/setup-bridge boolean true
```
## **2.1.6 disable\_overlayroot**

Curtin disables overlayroot in the target by default.

disable\_overlayroot: *<boolean: default True>*

Example:

disable\_overlayroot: **False**

## **2.1.7 grub**

Curtin configures grub as the target machine's boot loader. Users can control a few options to tailor how the system will boot after installation.

install\_devices: *<list of block device names to install grub>*

Specify a list of devices onto which grub will attempt to install.

replace\_linux\_default: *<boolean: default True>*

Controls whether grub-install will update the Linux Default target value during installation.

#### update\_nvram: *<boolean: default True>*

Certain platforms, like uefi and prep systems utilize NVRAM to hold boot configuration settings which control the order in which devices are booted. Curtin by default will enable NVRAM updates to boot configuration settings. Users may disable NVRAM updates by setting the update\_nvram value to False.

probe\_additional\_os: *<boolean: default False>*

This setting controls grub's os-prober functionality and Curtin will disable this feature by default to prevent grub from searching for other operating systems and adding them to the grub menu.

When False, curtin writes "GRUB\_DISABLE\_OS\_PROBER=true" to target system in /etc/default/grub.d/50-curtinsettings.cfg. If True, curtin won't modify the grub configuration value in the target system.

terminal: *<['unmodified', 'console', . . . ]>*

Configure target system grub option GRUB\_TERMINAL terminal value which is written to /etc/default/grub.d/50curtin-settings.cfg. Curtin does not attempt to validate this string, grub2 has many values that it accepts and the list is platform dependent. If terminal is not provided, Curtin will set the value to 'console'. If the terminal value is 'unmodified' then Curtin will not set any value at all and will use Grub defaults.

reorder\_uefi: *<boolean: default True>*

Curtin is typically used with MAAS where the systems are configured to boot from the network leaving MAAS in control. On UEFI systems, after installing a bootloader the systems BootOrder may be updated to boot from the new entry. This breaks MAAS control over the system as all subsequent reboots of the node will no longer boot over the network. Therefore, if  $\text{reorder\_uefi}$  is True curtin will modify the UEFI BootOrder settings to place the currently booted entry (BootCurrent) to the first option after installing the new target OS into the UEFI boot menu. The result is that the system will boot from the same device that it booted to run curtin; for MAAS this will be a network device.

On some UEFI systems the BootCurrent entry may not be present. This can cause a system to not boot to the same device that it was previously booting. If BootCurrent is not present, curtin will update the BootOrder such that all Network related entries are placed before the newly installed boot entry and all other entries are placed at the end. This enables the system to network boot first and on failure will boot the most recently installed entry.

This setting is ignored if *update\_nvram* is False.

reorder\_uefi\_force\_fallback: *<boolean: default False>*

The fallback reodering mechanism is only active if BootCurrent is not present in the efibootmgr output. The fallback reordering method may be enabled even if BootCurrent is present if *reorder\_uefi\_force\_fallback* is True.

This setting is ignored if *update\_nvram* or *reorder\_uefi* are False.

remove\_duplicate\_entries: <*boolean: default True>*

When curtin updates UEFI NVRAM it will remove duplicate entries that are present in the UEFI menu. If you do not wish for curtin to remove duplicate entries setting *remove\_duplicate\_entries* to False.

This setting is ignored if *update\_nvram* is False.

Example:

```
grub:
  install_devices:
     - /dev/sda1
   replace_linux_default: False
  update_nvram: True
   terminal: serial
   remove_duplicate_entries: True
```
Default terminal value, GRUB\_TERMINAL=console:

grub: install\_devices: - /dev/sda1

#### Don't set GRUB\_TERMINAL in target:

```
grub:
   install_devices:
     - /dev/sda1
   terminal: unmodified
```
Allow grub to probe for additional OSes:

```
grub:
 install_devices:
    - /dev/sda1
   probe_additional_os: True
```
Avoid writting any settings to etc/default/grub.d/50-curtin-settings.cfg:

```
grub:
 install_devices:
    - /dev/sda1
  probe_additional_os: True
   terminal: unmodified
```
#### Enable Fallback UEFI Reordering:

```
grub:
   reorder_uefi: true
   reorder_uefi_force_fallback: true
```
## **2.1.8 http\_proxy**

Curtin will export http\_proxy value into the installer environment. Deprecated: This setting is deprecated in favor of proxy below.

#### http\_proxy: *<HTTP Proxy URL>*

#### Example:

```
http_proxy: http://squid.proxy:3728/
```
## **2.1.9 install**

Configure Curtin's install options.

log\_file: *<path to write Curtin's install.log data>*

Curtin logs install progress by default to /var/log/curtin/install.log

#### log\_file\_append: *<boolean>*

By default, curtin install will truncate the install log file (if it already exists). Setting  $log_f$  file\_append to true will cause curtin to open the file in append mode instead.

error\_tarfile: *<path to write a tar of Curtin's log and configuration data in the event of an error>*

If error\_tarfile is not None and curtin encounters an error, this tarfile will be created. It includes logs, configuration and system info to aid triage and bug filing. When unset, error\_tarfile defaults to /var/log/curtin/curtin-logs.tar.

post\_files: *<List of files to read from host to include in reporting data>*

Curtin by default will post the log\_file value to any configured reporter.

save\_install\_config: *<Path to save merged curtin configuration file>*

Curtin will save the merged configuration data into the target OS at the path of save\_install\_config. This defaults to /root/curtin-install-cfg.yaml

save\_install\_logs: *<Path to save curtin install log>*

Curtin will copy the install log to a specific path in the target filesystem. This defaults to /root/install.log

target: *<path to mount install target>*

Control where curtin mounts the target device for installing the OS. If this value is unset, curtin picks a suitable path under a temporary directory. If a value is set, then curtin will utilize the target value instead.

unmount: *disabled*

If this key is set to the string 'disabled' then curtin will not unmount the target filesystem when install is complete. This skips unmounting in all cases of install success or failure.

resume\_data: *<path where to load or store the data needed to resume>*

If specified and the file exists, curtin will load the data to resume an installation that has already been initiated. The target directory will not be expected to be empty.

If the file does not exist, curtin will create it and store the necessary data so that one can resume the installation and run further stages later.

Example:

```
install:
  log_file: /tmp/install.log
  error_tarfile: /var/log/curtin/curtin-error-logs.tar
  post_files:
    - /tmp/install.log
    - /var/log/syslog
  save_install_config: /root/myconf.yaml
  save_install_log: /var/log/curtin-install.log
  target: /my_mount_point
  unmount: disabled
```
### **2.1.10 kernel**

Configure how Curtin selects which kernel to install into the target image. If kernel is not configured, Curtin will use the default mapping below and determine which package value by looking up the current release and current kernel version running.

fallback-package: *<kernel package-name to be used as fallback>*

Specify a kernel package name to be used if the default package is not available.

mapping: *<Dictionary mapping Ubuntu release to HWE kernel names>*

Default mapping for Releases to package names is as follows:

```
precise:
  3.2.0:
  3.5.0: -lts-quantal
  3.8.0: -lts-raring
  3.11.0: -lts-saucy
  3.13.0: -lts-trusty
trusty:
  3.13.0:
  3.16.0: -lts-utopic
  3.19.0: -lts-vivid
   4.2.0: -lts-wily
   4.4.0: -lts-xenial
 xenial:
   4.3.0:
   4.4.0:
```
package: *<Linux kernel package name>*

Specify the exact package to install in the target OS.

Example:

```
kernel:
  fallback-package: linux-image-generic
  package: linux-image-generic-lts-xenial
  mapping:
    - xenial:
     - 4.4.0: -my-custom-kernel
```
## **2.1.11 kexec**

Curtin can use kexec to "reboot" into the target OS.

mode: *<on>*

Enable rebooting with kexec.

#### Example:

```
kexec:
 mode: "on"
```
## **2.1.12 multipath**

Curtin will detect and autoconfigure multipath by default to enable boot for systems with multipath. Curtin does not apply any advanced configuration or tuning, rather it uses distro defaults and provides enough configuration to enable booting.

#### mode: *<['auto', ['disabled']>*

Defaults to auto which will configure enough to enable booting on multipath devices. Disabled will prevent curtin from installing or configuring multipath.

#### overwrite\_bindings: *<boolean>*

If overwrite\_bindings is True then Curtin will generate new bindings file for multipath, overriding any existing binding in the target image.

Example:

```
multipath:
    mode: auto
    overwrite_bindings: True
```
### **2.1.13 network**

Configure networking (see Networking section for details).

```
network_option_1: <option value>
```
#### Example:

```
network:
  version: 1
  config:
     - type: physical
       name: eth0
```
(continues on next page)

(continued from previous page)

```
mac_address: "c0:d6:9f:2c:e8:80"
subnets:
  - type: dhcp4
```
## **2.1.14 pollinate**

Configure pollinate user-agent

Curtin will automatically include Curtin's version in the pollinate user-agent. If a MAAS server is being used, Curtin will query the MAAS version and include this value as well.

user\_agent: [*<mapping>* | *<boolean>*]

Mapping is a dictionary of key value pairs which will result in the string 'key/value' being present in the pollinate user-agent string sent to the pollen server.

Setting the user\_agent value to false will disable writting of the user-agent string.

Example:

```
pollinate:
  user_agent:
      curtin: 17.1-33-g92fbc491
      maas: 2.1.5+bzr5596-0ubuntu1
       machine: bob27
       app: 63.12
pollinate:
   user_agent: false
```
### **2.1.15 power\_state**

Curtin can configure the target machine into a specific power state after completing an installation. Default is to do nothing.

delay: *<Integer seconds to delay change in state>*

Curtin will wait delay seconds before changing the power state.

mode: *<New power state is one of: [halt, poweroff, reboot]>*

Curtin will transition the node into one of the new states listed.

halt will stop a machine, but may not cut the power to the system. poweroff will stop a machine and request it shut off the power. reboot will perform a platform reset.

message: *<message string>*

The message string will be broadcast to system consoles prior to power state change.

Example:

```
power_state:
 mode: poweroff
  delay: 5
  message: Bye Bye
```
## **2.1.16 proxy**

Curtin will put http\_proxy, https\_proxy and no\_proxy into its install environment. This is in affect for curtin's process and subprocesses.

proxy: A dictionary containing http\_proxy, https\_proxy, and no\_proxy.

#### Example:

```
proxy:
 http_proxy: http://squid.proxy:3728/
 https_proxy: http://squid.proxy:3728/
 no_proxy: localhost,127.0.0.1,10.0.2.1
```
## **2.1.17 reporting**

Configure installation reporting (see Reporting section for details).

#### Example:

```
reporting:
 maas:
    level: DEBUG
    type: webhook
    endpoint: http://localhost:8000/
```
## **2.1.18 restore\_dist\_interfaces**

Curtin can restore a copy of /etc/network/interfaces built in to cloud images.

restore\_dist\_interfaces: *<boolean>*

If True, then Curtin will restore the interfaces file into the target.

#### Example:

```
restore_dist_interfaces: True
```
## **2.1.19 sources**

Specify the root image to install on to the target system. The URI also configures the method used to copy the image to the target system.

sources: *<List of source URIs>*

source URI may be one of:

- dd-: Use dd command to write image to target.
- cp://: Use rsync command to copy source directory to target.
- file://: Use tar command to extract source to target.
- squashfs://: Mount squashfs image and copy contents to target.
- http[s]://: Use wget | tar commands to extract source to target.
- **fsimage://** mount filesystem image and copy contents to target. Local file or url are supported. Filesystem can be any filesystem type mountable by the running kernel.
- fsimage-layered:// mount layered filesystem image and copy contents to target. A fsimage-layered install source is a string representing one or more mountable images from a single local or remote directory. The string is dot-separated where each value between the dots represents a particular image and the location of the name within the string encodes the order in which it is to be mounted. The resulting list of images are downloaded (if needed) then mounted and overlayed into a single directory which is used as the source for installation.

#### Image Name Pattern

[[<parent\_layer>.]. . . ]<layer name>.<file extension pattern>

Example:

```
10-base.img
minimal.img
minimal.standard.live.squashfs
http://example.io/standard.squashfs
```
#### Layer Dependencies

Layers are parts of the name seperated by dots. Any layer in the name will be included as a dependency. The file extension pattern is used to find related layers.

Examples:

Base use case:

```
/images
 main.squashfs
   main.upper.squashfs
   main.upper.debug.squashfs
```
source='fsimage-layered://images/main.squashfs' -> images='/images/main.squashfs' source='fsimage-layered://images/main.upper.squashfs' -> images='/images/main.upper.squashfs, /images/main.squashfs' source='fsimage-layered://images/main.upper.debug.squashfs' -> images='/images/main.upper.debug.squashfs, /images/main.upper.squashfs, /images/main.squashfs'

Multiple extensions:

```
/images
  main.squashfs
  main.img
  - main.upper.squashfs
   main.upper.img
   main.upper.debug.squashfs
```
source='fsimage-layered://images/main.upper.squashfs' -> images='/images/main.upper.squashfs, /images/main.squashfs' source='fsimage-layered://images/main.upper.img' -> images='/images/main.upper.img, /images/main.img'

Missing intermediary layer:

```
/images
  - main.squashfs
  - main.upper.debug.squashfs
```
If there is a missing image in the path to a leaf, an error will be raised

source='fsimage-layered://images/main.squashfs' -> images='/images/main.squashfs' source='fsimagelayered://images/main.upper.debug.squashfs' -> Raised Error'

#### Remote Layers:

http://example.io/base.extended.debug.squashfs

The URI passed to fsimage-layered may be on a remote system. Curtin will parse the URI and then download each layer from the remote system. This results in Curtin downloading the following URLs:

```
- http://example.io/base.squashfs
- http://example.io/base.extended.squashfs
- http://example.io/base.extended.debug.squashfs
```
#### Example Cloud-image:

```
sources:
  - https://cloud-images.ubuntu.com/xenial/current/xenial-server-cloudimg-amd64-root.
˓→tar.gz
```
#### Example Custom DD image:

sources: - dd-img: https://localhost/raw\_images/centos-6-3.img

#### Example Copy from booted environment:

sources:  $-$  cp:///

#### Example squashfs from NFS mount::

sources:

• squashfs:///media/filesystem.squashfs

#### Example Copy from local tarball:

```
sources:
  - file:///tmp/root.tar.gz
```
### **2.1.20 stages**

Curtin installation executes in stages. At each stage, Curtin will look for a list of commands to run by reading in from the Curtin config *<stage\_name>\_commands* which is a dictionary and each key contains a list of commands to run. Users may override the stages value to control what curtin stages execute. During each stage, the commands are executed in C Locale sort order. Users should name keys in a NN-XXX format where NN is a two-digit number to exercise control over execution order.

The following stages are defined in Curtin and run by default.

• early: *Preparing for Installation*

This stage runs before any actions are taken for installation. By default this stage does nothing.

• partitioning: *Select and partition disks for installation*

This stage runs curtin block-meta simple by default.

• network: *Probe and configure networking*

This stage runs curtin net-meta auto by default.

• extract: *Writing install sources to disk*

This stage runs curtin extract by default.

• curthooks: *Configuring installed system*

This stage runs curtin curthooks by default.

• hooks: *Finalizing installation*

This stage runs curtin hook by default.

• late: *Executing late commands*

This stage runs after Curtin has completed the installation. By default this stage does nothing.

#### Example Custom Stages:

```
# Skip the whole install and just run `mystage`
stages: ['early', 'late', 'mystage']
mystage_commands:
   00-cmd: ['/usr/bin/foo']
```
#### Example Early and Late commands:

```
early_commands:
    99-cmd: ['echo', 'I ran last']
   00-cmd: ['echo', 'I ran first']
late_commands:
   50-cmd: ['curtin', 'in-target' '--', 'touch', '/etc/disable_overlayroot']
```
### **2.1.21 swap**

Curtin can configure a swapfile on the filesystem in the target system. Size settings can be integer or string values with suffix. Curtin supports the following suffixes which multiply the value.

- B: *1*
- K[B]: *1 << 10*
- M[B]: *1 << 20*
- G[B]: *1 << 30*
- T[B]: *1 << 40*

Curtin will use a heuristic to configure the swapfile size if the size parameter is not set to a specific value. The maxsize sets the upper bound of the heuristic calculation.

filename: *<path to swap file>*

Configure the filename of the swap file. Defaults to /swap.img

maxsize: *<Size string>*

Configure the max size of the swapfile, defaults to 8GB

size: *<Size string>*

Configure the exact size of the swapfile. Setting size to 0 will disable swap.

force: *<boolean>*

Force the creation of swapfile even if curtin detects it may not work. In some target filesystems, e.g. btrfs, xfs, zfs, the use of a swap file has restrictions. If curtin detects that there may be issues it will refuse to create the swapfile. Users can force creation of a swapfile by passing force: true. A forced swapfile may not be used by the target OS and could log cause an error.

#### Example:

```
swap:
  filename: swap.img
 size: 1GB
 maxsize: 4GB
swap:
 filename: btrfs_swapfile.img
  size: 1GB
  force: true
```
## **2.1.22 system\_upgrade**

Control if Curtin runs *dist-upgrade* in target after install. Defaults to False.

enabled: *<boolean>*

#### Example:

system\_upgrade: enabled: **False**

### **2.1.23 write\_files**

Curtin supports writing out arbitrary data to a file. write\_files accepts a dictionary of entries formatted as follows:

path: *<path and filename to save content>*

Specify the name and location of where to write the content.

permissions: *<Unix permission string>*

Specify the permissions mode as an integer or string of numbers.

content: *<data>*

Specify the content.

Example:

```
write_files:
 f1:
   path: /file1
   content: !!binary |
      f0VMRgIBAQAAAAAAAAAAAAIAPgABAAAAwARAAAAAAABAAAAAAAAAAJAVAAAAAAA
 f2: {path: /file2, content: "foobar", permissions: '0666'}
```
# CHAPTER 3

## APT Source

<span id="page-24-0"></span>This part of curtin is meant to allow influencing the apt behaviour and configuration.

By default - if no apt config is provided - it does nothing. That keeps behavior compatible on upgrades.

The feature has an optional target argument which - by default - is used to modify the environment that curtin currently installs (@TARGET\_MOUNT\_POINT).

## <span id="page-24-1"></span>**3.1 Features**

- Add PGP keys to the APT trusted keyring
	- add via short keyid
	- add via long key fingerprint
	- specify a custom keyserver to pull from
	- add raw keys (which makes you independent of keyservers)
- Influence global apt configuration
	- adding ppa's
	- replacing mirror, security mirror and release in sources.list
	- able to provide a fully custom template for sources.list
	- add arbitrary apt.conf settings
	- add arbitrary apt preferences
	- provide debconf configurations
	- disabling suites (=pockets)
	- disabling components (multiverse, universe, restricted)
	- per architecture mirror definition

## <span id="page-25-0"></span>**3.2 Configuration**

The general configuration of the apt feature is under an element called apt.

This can have various "global" subelements as listed in the examples below. The file apt-source, vaml holds more examples.

These global configurations are valid throughput all of the apt feature. So for exmaple a global specification of a primary mirror will apply to all rendered sources entries.

Then there is a section sources which can hold any number of source subelements itself. The key is the filename and will be prepended by /etc/apt/sources.list.d/ if it doesn't start with a  $/$ . There are certain cases - where no content is written into a source.list file where the filename will be ignored - yet it can still be used as index for merging.

The values inside the entries consist of the following optional entries

- source: a sources.list entry (some variable replacements apply)
- keyid: providing a key to import via shortid or fingerprint
- key: providing a raw PGP key
- keyserver: specify an alternate keyserver to pull keys from that were specified by keyid

The section "sources" is is a dictionary (unlike most block/net configs which are lists). This format allows merging between multiple input files than a list like

```
sources:
   s1: {'key': 'key1', 'source': 'source1'}
sources:
   s2: {'key': 'key2'}
   s1: {'keyserver': 'foo'}
This would be merged into
   s1: {'key': 'key1', 'source': 'source1', keyserver: 'foo'}
   s2: {'key': 'key2'}
```
Here is just one of the most common examples for this feature: install with curtin in an isolated environment (derived repository):

For that we need to: \* insert the PGP key of the local repository to be trusted

- since you are locked down you can't pull from keyserver.ubuntu.com
- if you have an internal keyserver you could pull from there, but let us assume you don't even have that; so you have to provide the raw key
- in the example I'll use the key of the "Ubuntu CD Image Automatic Signing Key" which makes no sense as it is in the trusted keyring anyway, but it is a good example. (Also the key is shortened to stay readable)

```
---BEGIN PGP PUBLIC KEY BLOCK-----
Version: GnuPG v1
mQGiBEFEnz8RBAC7LstGsKD7McXZgd58oN68KquARLBl6rjA2vdhwl77KkPPOr3O
RwIbDAAKCRBAl26vQ30FtdxYAJsFjU+xbex7gevyGQ2/mhqidES4MwCggqQyo+w1
Twx6DKLF+3rF5nf1F3Q=
=PBAe
  ---END PGP PUBLIC KEY BLOCK-----
```
• replace the mirrors used to some mirrors available inside the isolated environment for apt to pull repository data from.

- lets consider we have a local mirror at mymirror.local but otherwise following the usual paths
- make an example with a partial mirror that doesn't mirror the backports suite, so backports have to be disabled

That would be specified as

```
apt:
 primary:
    - arches [default]
     uri: http://mymirror.local/ubuntu/
 disable_suites: [backports]
 sources:
   localrepokey:
     key: | # full key as block
        -----BEGIN PGP PUBLIC KEY BLOCK-----
       Version: GnuPG v1
       mQGiBEFEnz8RBAC7LstGsKD7McXZgd58oN68KquARLBl6rjA2vdhwl77KkPPOr3O
        RwIbDAAKCRBAl26vQ30FtdxYAJsFjU+xbex7gevyGQ2/mhqidES4MwCggqQyo+w1
        Twx6DKLF+3rF5nf1F3Q=
        =PBAe
        -----END PGP PUBLIC KEY BLOCK-----
```
The file examples/apt-source.yaml holds various further examples that can be configured with this feature.

## <span id="page-26-0"></span>**3.3 Common snippets**

This is a collection of additional ideas people can use the feature for customizing their to-be-installed system.

• enable proposed on installing

```
apt:
  sources:
   proposed.list:
      source: |
        deb $MIRROR $RELEASE-proposed main restricted universe multiverse
```
• Make debug symbols available

```
apt:
 sources:
   ddebs.list:
      source: |
        deb http://ddebs.ubuntu.com $RELEASE main restricted universe multiverse
        deb http://ddebs.ubuntu.com $RELEASE-updates main restricted universe
˓→multiverse
        deb http://ddebs.ubuntu.com $RELEASE-security main restricted universe
˓→multiverse
        deb http://ddebs.ubuntu.com $RELEASE-proposed main restricted universe
˓→multiverse
```
## <span id="page-27-0"></span>**3.4 Timing**

The feature is implemented at the stage of curthooks\_commands, which runs just after curtin has extracted the image to the target. Additionally it can be ran as standalong command "curtin -v –config <yourconfigfile> apt-config".

This will pick up the target from the environment variable that is set by curtin, if you want to use it to a different target or outside of usual curtin handling you can add  $-\text{target}$   $\langle$  path> to it to overwrite the target path. This target should have at least a minimal system with apt, apt-add-repository and dpkg being installed for the functionality to work.

## <span id="page-27-1"></span>**3.5 Dependencies**

Cloud-init might need to resolve dependencies and install packages in the ephemeral environment to run curtin. Therefore it is recommended to not only provide an apt configuration to curtin for the target, but also one to the install environment via cloud-init.

## <span id="page-27-2"></span>**3.6 apt preserve\_sources\_list setting**

cloud-init and curtin treat the preserve\_sources\_list setting slightly differently, and thus this setting deserves its own section.

## **3.6.1 Interpretation / Meaning**

curtin reads preserve\_sources\_list to indicate whether or not it should update the target systems' /etc/ apt/sources.list. This includes replacing the mirrors used (apt/primary. . . ).

cloud-init reads preserve\_sources\_list to indicate whether or not it should *render* /etc/apt/sources. list from its built-in template.

## **3.6.2 defaults**

Just for reference, the preserve\_sources\_list defaults in curtin and cloud-init are:

- curtin: true By default curtin will not modify /etc/apt/sources.list in the installed OS. It is assumed that this file is intentionally as it is.
- cloud-init: false
- cloud-init in ephemeral environment: false
- cloud-init system installed by curtin: true (curtin writes this to a file /etc/cloud/cloud.cfg.d/ curtin-preserve-sources.cfg in the target). It does this because we have already written the sources.list that is desired in the installer. We do not want cloud-init to overwrite it when it boots.

## **3.6.3 preserve\_sources\_list in MAAS**

Curtin and cloud-init use the same apt configuration language. MAAS provides apt config in three different scenarios.

1. To cloud-init in ephemeral environment (rescue, install or commissioning) Here MAAS should not send a value. If it wants to be explicit it should send preserve sources list: false.

- 2. To curtin in curtin config MAAS should send "preserve sources list: false". curtin will correctly read and update mirrors in official Ubuntu images, so setting this to 'false' is correct. In some cases for custom images, the user might want to be able to have their /etc/apt/sources.list left untouched entirely. In such cases they may want to override this value.
- 3. To cloud-init via curtin config in debconf\_selections. MAAS should not send a value. Curtin will handle telling cloud-init to not update /etc/apt/sources.list. MAAS does not need to do this.
- 4. To installed system via vendor-data or user-data. MAAS should not send a value. MAAS does not currently send a value. The user could send one in user-data, but then if they did presumably they did that for a reason.

## **3.6.4 Legacy format**

Versions of cloud-init in 14.04 and older only support:

```
apt_preserve_sources_list: VALUE
```
Versions of cloud-init present 16.04+ read the "new" style apt configuration, but support the old style configuration also. The new style configuration is:

```
apt:
  preserve_sources_list: VALUE
```
Note: If versions of cloud-init that support the new style config receive conflicting values in old style and new style, cloud-init will raise exception and exit failure. It simplly doesn't know what behavior is desired.

# CHAPTER 4

## **Networking**

<span id="page-30-0"></span>Curtin supports a user-configurable networking configuration format. This format lets users (including via MAAS) to customize their machines' networking interfaces by assigning subnet configuration, virtual device creation (bonds, bridges, vlans) routes and DNS configuration.

Curtin accepts a YAML input under the top-level network key to indicate that a user would like to specify a custom networking configuration. Required elements of a network configuration are config and version. Currently curtin only supports network config version=1.

```
network:
  version: 1
  config: []
```
## <span id="page-30-1"></span>**4.1 Configuration Types**

Within the network config portion, users include a list of configuration types. The current list of support type values are as follows:

- Physical (physical)
- Bond (bond)
- Bridge (bridge)
- VLAN (vlan)
- Nameserver (nameserver)
- Route (route)

Physical, Bond, Bridge and VLAN types may also include IP configuration under the key subnets.

• Subnet/IP (subnets)

## **4.1.1 Physical**

The physical type configuration represents a "physical" network device, typically Ethernet-based. At least one of of these entries is required for external network connectivity. Type physical requires only one key: name. A physical device may contain some or all of the following keys:

#### name: *<desired device name>*

A devices name must be less than 15 characters. Names exceeding the maximum will be truncated. This is a limitation of the Linux kernel network-device structure.

#### mac\_address: *<MAC Address>*

The MAC Address is a device unique identifier that most Ethernet-based network devices possess. Specifying a MAC Address is optional.

Note: Curtin will emit a udev rule to provide a persistent mapping between a device's name and the mac\_address.

#### mtu: *<MTU SizeBytes>*

The MTU key represents a device's Maximum Transmission Unit, the largest size packet or frame, specified in octets (eight-bit bytes), that can be sent in a packet- or frame-based network. Specifying mtu is optional.

Note: The possible supported values of a device's MTU is not available at configuration time. It's possible to specify a value too large or to small for a device and may be ignored by the device.

#### Physical Example:

```
network:
  version: 1
  config:
    # Simple network adapter
    - type: physical
     name: interface0
     mac_address: 00:11:22:33:44:55
    # Second nic with Jumbo frames
    - type: physical
     name: jumbo0
     mac_address: aa:11:22:33:44:55
     mtu: 9000
    # 10G pair
    - type: physical
      name: gbe0
      mac_address: cd:11:22:33:44:00
    - type: physical
      name: gbe1
      mac_address: cd:11:22:33:44:02
```
## **4.1.2 Bond**

A bond type will configure a Linux software Bond with one or more network devices. A bond type requires the following keys:

name: *<desired device name>*

A devices name must be less than 15 characters. Names exceeding the maximum will be truncated. This is a limitation of the Linux kernel network-device structure.

#### mac\_address: *<MAC Address>*

When specifying MAC Address on a bond this value will be assigned to the bond device and may be different than the MAC address of any of the underlying bond interfaces. Specifying a MAC Address is optional. If mac\_address is not present, then the bond will use one of the MAC Address values from one of the bond interfaces.

#### bond\_interfaces: *<List of network device names>*

The bond\_interfaces key accepts a list of network device name values from the configuration. This list may be empty.

#### params: *<Dictionary of key: value bonding parameter pairs>*

The params key in a bond holds a dictionary of bonding parameters. This dictionary may be empty. For more details on what the various bonding parameters mean please read the Linux Kernel Bonding.txt.

Valid params keys are:

- active slave: Set bond attribute
- ad\_actor\_key: Set bond attribute
- ad\_actor\_sys\_prio: Set bond attribute
- ad\_actor\_system: Set bond attribute
- ad aggregator: Set bond attribute
- ad\_num\_ports: Set bond attribute
- ad\_partner\_key: Set bond attribute
- ad\_partner\_mac: Set bond attribute
- ad\_select: Set bond attribute
- ad\_user\_port\_key: Set bond attribute
- all\_slaves\_active: Set bond attribute
- arp\_all\_targets: Set bond attribute
- arp interval: Set bond attribute
- arp\_ip\_target: Set bond attribute
- arp\_validate: Set bond attribute
- downdelay: Set bond attribute
- fail over mac: Set bond attribute
- lacp\_rate: Set bond attribute
- lp\_interval: Set bond attribute
- miimon: Set bond attribute
- mii status: Set bond attribute
- min links: Set bond attribute
- mode: Set bond attribute
- num\_grat\_arp: Set bond attribute
- num\_unsol\_na: Set bond attribute
- packets\_per\_slave: Set bond attribute
- primary: Set bond attribute
- primary\_reselect: Set bond attribute
- queue\_id: Set bond attribute
- resend\_igmp: Set bond attribute
- slaves: Set bond attribute
- tlb\_dynamic\_lb: Set bond attribute
- updelay: Set bond attribute
- use\_carrier: Set bond attribute
- xmit\_hash\_policy: Set bond attribute

#### Bond Example:

```
network:
version: 1
config:
  # Simple network adapter
  - type: physical
    name: interface0
    mac_address: 00:11:22:33:44:55
   # 10G pair
  - type: physical
   name: gbe0
   mac_address: cd:11:22:33:44:00
  - type: physical
    name: gbe1
    mac_address: cd:11:22:33:44:02
   - type: bond
    name: bond0
    bond_interfaces:
       - gbe0- gbe1
    params:
      bond-mode: active-backup
```
## **4.1.3 Bridge**

Type bridge requires the following keys:

- name: Set the name of the bridge.
- bridge\_interfaces: Specify the ports of a bridge via their name. This list may be empty.
- params: A list of bridge params. For more details, please read the bridge-utils-interfaces manpage.

#### Valid keys are:

- bridge\_ageing: Set the bridge's ageing value.
- bridge\_bridgeprio: Set the bridge device network priority.
- bridge\_fd: Set the bridge's forward delay.
- bridge\_hello: Set the bridge's hello value.
- bridge hw: Set the bridge's MAC address.
- bridge\_maxage: Set the bridge's maxage value.
- bridge\_maxwait: Set how long network scripts should wait for the bridge to be up.
- bridge\_pathcost: Set the cost of a specific port on the bridge.
- bridge\_portprio: Set the priority of a specific port on the bridge.
- bridge\_ports: List of devices that are part of the bridge.
- bridge\_stp: Set spanning tree protocol on or off.
- bridge\_waitport: Set amount of time in seconds to wait on specific ports to become available.

#### Bridge Example:

```
network:
version: 1
config:
  # Simple network adapter
  - type: physical
   name: interface0
   mac_address: 00:11:22:33:44:55
  # Second nic with Jumbo frames
  - type: physical
    name: jumbo0
    mac_address: aa:11:22:33:44:55
    mtu: 9000
  - type: bridge
    name: br0
    bridge_interfaces:
      - jumbo0
    params:
      bridge_ageing: 250
              bridge_bridgeprio: 22
              bridge_fd: 1
      bridge_hello: 1
      bridge_maxage: 10
      bridge_maxwait: 0
      bridge_pathcost:
        - jumbo0 75
      bridge_pathprio:
        - jumbo0 28
      bridge_stp: 'off'
      bridge_maxwait:
         - jumbo0 0
```
## **4.1.4 VLAN**

Type vlan requires the following keys:

- name: Set the name of the VLAN
- vlan\_link: Specify the underlying link via its name.
- vlan id: Specify the VLAN numeric id.

#### VLAN Example:

```
network:
 version: 1
  config:
    # Physical interfaces.
   - type: physical
     name: eth0
     mac_address: "c0:d6:9f:2c:e8:80"
    # VLAN interface.
    - type: vlan
     name: eth0.101
     vlan_link: eth0
     vlan_id: 101
     mtu: 1500
```
## **4.1.5 Nameserver**

Users can specify a nameserver type. Nameserver dictionaries include the following keys:

- address: List of IPv4 or IPv6 address of nameservers.
- search: List of of hostnames to include in the resolv.conf search path.

#### Nameserver Example:

```
network:
 version: 1
 config:
   - type: physical
     name: interface0
     mac_address: 00:11:22:33:44:55
     subnets:
        - type: static
          address: 192.168.23.14/27
          gateway: 192.168.23.1
    - type: nameserver:
      address:
       -192.168.23.2- 8.8.8.8search:
       - exemplary
```
## **4.1.6 Route**

Users can include static routing information as well. A route dictionary has the following keys:

- destination: IPv4 network address with CIDR netmask notation.
- gateway: IPv4 gateway address with CIDR netmask notation.
- metric: Integer which sets the network metric value for this route.

#### Route Example:

```
network:
 version: 1
 config:
```
(continues on next page)
```
- type: physical
 name: interface0
 mac_address: 00:11:22:33:44:55
 subnets:
    - type: static
      address: 192.168.23.14/24
      gateway: 192.168.23.1
- type: route
 destination: 192.168.24.0/24
 gateway: 192.168.24.1
 metric: 3
```
### **4.1.7 Subnet/IP**

For any network device (one of the Config Types) users can define a list of subnets which contain ip configuration dictionaries. Multiple subnet entries will create interface alias allowing a single interface to use different ip configurations.

Valid keys for for subnets include the following:

- type: Specify the subnet type.
- control: Specify manual, auto or hotplug. Indicates how the interface will be handled during boot.
- address: IPv4 or IPv6 address. It may include CIDR netmask notation.
- netmask: IPv4 subnet mask in dotted format or CIDR notation.
- gateway: IPv4 address of the default gateway for this subnet.
- dns\_nameserver: Specify a list of IPv4 dns server IPs to end up in resolv.conf.
- dns\_search: Specify a list of search paths to be included in resolv.conf.

Subnet types are one of the following:

- dhcp4: Configure this interface with IPv4 dhcp.
- dhcp: Alias for dhcp4
- dhcp6: Configure this interface with IPv6 dhcp.
- static: Configure this interface with a static IPv4.
- static6: Configure this interface with a static IPv6 .

When making use of dhcp types, no additional configuration is needed in the subnet dictionary.

#### Subnet DHCP Example:

```
network:
 version: 1
  config:
    - type: physical
     name: interface0
     mac_address: 00:11:22:33:44:55
      subnets:
        - type: dhcp
```
Subnet Static Example:

```
network:
 version: 1
 config:
   - type: physical
     name: interface0
     mac_address: 00:11:22:33:44:55
     subnets:
       - type: static
         address: 192.168.23.14/27
         gateway: 192.168.23.1
         dns_nameservers:
           -192.168.23.2-8.8.8.8dns_search:
            - exemplary.maas
```
The following will result in an interface0 using DHCP and interface0:1 using the static subnet configuration.

Multiple subnet Example:

```
network:
 version: 1
 config:
    - type: physical
     name: interface0
     mac_address: 00:11:22:33:44:55
     subnets:
       - type: dhcp
       - type: static
         address: 192.168.23.14/27
         gateway: 192.168.23.1
         dns_nameservers:
           -192.168.23.2-8.8.8.8dns_search:
            - exemplary
```
# **4.2 Multi-layered configurations**

Complex networking sometimes uses layers of configuration. The syntax allows users to build those layers one at a time. All of the virtual network devices supported allow specifying an underlying device by their name value.

Bonded VLAN Example:

```
network:
  version: 1
 config:
    # 10G pair
    - type: physical
     name: gbe0
     mac_address: cd:11:22:33:44:00
    - type: physical
     name: gbe1
     mac_address: cd:11:22:33:44:02
    # Bond.
```

```
- type: bond
 name: bond0
 bond_interfaces:
   - gbe0
   - gbe1
 params:
   bond-mode: 802.3ad
   bond-lacp-rate: fast
# A Bond VLAN.
- type: vlan
   name: bond0.200
   vlan_link: bond0
   vlan_id: 200
   subnets:
       - type: dhcp4
```
# **4.3 More Examples**

Some more examples to explore the various options available.

#### Multiple VLAN example:

```
network:
 version: 1
 config:
  - id: eth0
   mac_address: d4:be:d9:a8:49:13
   mtu: 1500
   name: eth0
   subnets:
    - address: 10.245.168.16/21
     dns_nameservers:
     -10.245.168.2gateway: 10.245.168.1
     type: static
   type: physical
  - id: eth1
   mac_address: d4:be:d9:a8:49:15
   mtu: 1500
   name: eth1
   subnets:
   - address: 10.245.188.2/24
     dns_nameservers: []
     type: static
   type: physical
  - id: eth1.2667
   mtu: 1500
   name: eth1.2667
   subnets:
    - address: 10.245.184.2/24
     dns_nameservers: []
     type: static
   type: vlan
   vlan_id: 2667
```

```
vlan_link: eth1
- id: eth1.2668
 mtu: 1500
 name: eth1.2668
 subnets:
  - address: 10.245.185.1/24
   dns_nameservers: []
   type: static
 type: vlan
 vlan_id: 2668
 vlan_link: eth1
- id: eth1.2669
 mtu: 1500
 name: eth1.2669
 subnets:
 - address: 10.245.186.1/24
   dns_nameservers: []
   type: static
 type: vlan
 vlan_id: 2669
 vlan_link: eth1
- id: eth1.2670
 mtu: 1500
 name: eth1.2670
 subnets:
 - address: 10.245.187.2/24
  dns_nameservers: []
   type: static
 type: vlan
 vlan_id: 2670
 vlan_link: eth1
- address: 10.245.168.2
 search:
  - dellstack
 type: nameserver
```
# CHAPTER 5

# Storage

<span id="page-40-0"></span>Curtin supports a user-configurable storage layout. This format lets users (including via MAAS) to customize their machines' storage configuration by creating partitions, RAIDs, LVMs, formatting with file systems and setting mount points.

Custom storage configuration is handled by the block-meta custom command in curtin. Partitioning layout is read as a list of in-order modifications to make to achieve the desired configuration. The top level configuration key containing this configuration is storage. This key should contain a dictionary with at least a version number and the configuration list.

Config Example:

```
storage:
 version: 1
 config:
    - id: sda
      type: disk
      ptable: gpt
      serial: QM00002
      model: QEMU_HARDDISK
```
The storage configuration can also have a device\_map\_path key that specifies a file path where curtin will record (in JSON format) a mapping from device id as specified in the action to the path to the device node for the block device this action ended up modifying or creating.

# **5.1 Config versions**

The current version of curtin supports versions 1 and 2. These only differ in the interpretation of partition actions at this time. lvm\_partition actions will be interpreted differently at some point in the future.

Note: Config version 2 is under active development and subject to change. Users are advised to use version 1 unless features enabled by version 2 are required.

# **5.2 Configuration Types**

Each entry in the config list is a dictionary with several keys which vary between commands. The two dictionary keys that every entry in the list needs to have are  $id: \leq id$  and type:  $\leq t$ ype>.

An entry's id allows other entries in the config to refer to a specific entry. It can be any string other than one with a special meaning in yaml, such as true or none.

An entry's type tells curtin how to handle a particular entry. Available commands include:

- Dasd Command (dasd)
- Disk Command (disk)
- Partition Command (partition)
- Format Command (format)
- Mount Command (mount)
- LVM\_VolGroup Command (lvm\_volgroup)
- LVM Partition Command (lvm\_partition)
- DM\_Crypt Command (dm\_crypt)
- RAID Command (raid)
- Bcache Command (bcache)
- Zpool Command (zpool) **Experimental**
- ZFS Command (zfs)) **Experimental**
- Device "Command" (device)

Any action that refers to a block device (so things like partition and dm\_crypt but not lvm\_volgroup or mount, for example) *can* specify a path key but aside from disk actions this is not used to locate the device. A warning will be emitted if the located device does not match the provided path though.

### **5.2.1 Dasd Command**

The dasd command sets up an ECKD s390x system DASD device for use by curtin. FBA DASD devices do not require this low level set up. ECKD DASD drives can also be passed via virtio to KVM virtual machines and in this case this set up must be done on the host prior to starting the virtual machine.

DASD devices require several parameters to configure the low-level structure of the block device. Curtin will examine the configuration and determine if the specified DASD matches the configuration. If the device does not match the configuration Curtin will perform a format of the device to achieve the required configuration. Once a DASD device has been formatted it may be used like regular Linux block devices and can be partitioned (with limitations) with Curtin's disk command. The dasd command may contain the following keys:

device\_id: *<ccw bus\_id: X.Y.ZZZZ>*

The device\_id value is used to select a specific DASD device.

blocksize: *512, 1024, 2048, 4096*

Specify blocksize to be used. blocksize must be a positive integer and always be a power of two. The default blocksize is 4096 bytes.

Note: The net capacity of an ECKD™ DASD decreases for smaller block sizes. For example, a DASD formatted with a block size of 512 byte has only half of the net capacity of the same DASD formatted with a block size of 4096 byte.

#### mode: *quick, full, expand*

Specify the mode to be used to format the device. The default mode is  $full$  which will format the entire disk.

Using quick mode will format the first two tracks and write label and partition information. Only use this option if you are sure that the target DASD has already been formatted in a disk\_layout and blocksize desired.

The expand mode will format all unformatted tracks at the end of the target DASD. This mode assumes that tracks at the beginning of the DASD volume have already been correctly formatted.

#### label: *<label>*

The label value sets the volume serial number (volser) that will be written to the specified DASD after formatting. If no label value is provided one will be generated. The value provided is interpreted as ASCII string and converted to uppercase and then to EBCDIC.

Valid labels are 6 characters long and can alphanumeric values, \$, #, @, and %. Shorter values will be padded with trailing spaces.

These label values are reserved and cannot be used:

MIGRAT, SCRTCH, PRIVAT, or Lnnnnn (L with five numbers);

#### disk\_layout: *cdl, ldl*

The default disk\_layout value is cdl, the compaible disk layout which allows for up to 3 partitions and a VTOC. The  $1d1$ , Linux layout has only one partition.

#### Config Example:

```
- id: dasd root
 type: dasd
 device_id: 0.0.1520
 blocksize: 4096
 disk_layout: cdl
 label: 0X1520
 mode: full
 id: disk0
 type: disk
 ptable: vtoc
 serial: 0X1520
 name: root_disk
 wipe: superblock
```
### **5.2.2 Disk Command**

The disk command sets up disks for use by curtin. It can wipe the disks, create partition tables, or just verify that the disks exist with an existing partition table. A disk command may contain all or some of the following keys:

ptable: *msdos, gpt, vtoc*

If the ptable key is present and a curtin will create an empty partition table of that type on the disk. On almost all drives, curtin supports msdos and gpt partition tables; ECKD DASD drives on s390x mainframes can only use the "vtoc" partition table.

#### serial: *<serial number>*

In order to uniquely identify a disk on the system its serial number should be specified. This ensures that even if additional storage devices are added to the system during installation, or udev rules cause the path to a disk to change curtin will still be able to correctly identify the disk it should be operating on using  $/$  dev/disk/by-id.

This is the preferred way to identify a disk and should be used in all production environments as it is less likely to point to an incorrect device.

#### path: *<path to device with leading /dev*

The path key can be used to identify the disk. If both serial and path are specified, curtin will use the serial number and ignore the path that was specified.

iSCSI disks are supported via a special path prefix of 'iscsi:'. If this prefix is found in the path specification for a disk, it is assumed to be an iSCSI disk specification and must be in a [RFC4173](https://tools.ietf.org/html/rfc4173) compliant format, with extensions from Debian for supporting authentication:

iscsi:[user:password[:iuser:ipassword]@]host:proto:port:lun:targetname

- user: User to authenticate with, if needed, for iSCSI initiator authentication. Only CHAP authentication is supported at this time.
- password: Password to authenticate with, if needed, for iSCSI initiator authentication. Only CHAP authentication is supported at this time.
- iuser: User to authenticate with, if needed, for iSCSI target authentication. Only CHAP authentication is supported at this time.
- ipassword: Password to authenticate with, if needed, for iSCSI target authentication. Only CHAP authentication is supported at this time.

Note: Curtin will treat it as an error if the user and password are not both specified for initiator and target authentication.

- host: iSCSI server hosting the specified target. It can be a hostname, IPv4 or IPv6 address. If specified as an IPv6 address, it must be specified as [address].
- proto: Specifies the protocol used for iSCSI. Currently only 6, or TCP, is supported and any other value is ignored. If not specified, 6 is assumed.
- port: Specifies the port the iSCSI server is listening on. If not specified, 3260 is assumed.
- lun: Specifies the LUN of the iSCSI target to connect to. If not specified, 0 is assumed.
- targetname: Specifies the iSCSI target to connect to, by its name on the iSCSI server.

Note: Curtin will treat it as an error if the host and targetname are not specified.

Any iSCSI disks specified will be configured to login at boot in the target.

#### model: *<disk model>*

This can specify the manufacturer or model of the disk. It is not currently used by curtin, but can be useful for a human reading a config file. Future versions of curtin may make use of this information.

#### wipe: *superblock, superblock-recursive, pvremove, zero, random*

If wipe is specified, the disk contents will be destroyed. In the case that a disk is a part of virtual block device, like bcache, RAID array, or LVM, then curtin will attempt to tear down the virtual device to allow access to the disk for resetting the disk.

The most common option for clearing a disk is wipe: superblock. In some cases use of wipe: superblock-recursive is useful to ensure that embedded superblocks on a disk aren't rediscovered during probing. For example, LVM, bcache and RAID on a partition would have metadata outside of the range of a superblock wipe of the start and end sections of the disk.

The wipe: zero option will write zeros to each sector of the disk. Depending on the size and speed of the disk; it may take a long time to complete.

The wipe: random option will write pseudo-random data from /dev/urandom Depending on the size and speed of the disk; it may take a long time to complete.

The wipe: pvremove option will execute the pvremove command to wipe the LVM metadata so that the device is no longer part of an LVM.

#### preserve: *true, false*

When the preserve key is present and set to true curtin will attempt reuse the existing storage device. Curtin will verify aspects of the device against the configuration provided. For example, when assessing whether curtin can use a preserved partition, curtin checks that the device exists, size of the partition matches the value in the config and checks if the same partition flag is set. The set of verification checks vary by device type. If curtin encounters a mismatch between config and what is found on the device a RuntimeError will be raised with the expected and found values and halt the installation. Currently curtin will verify the follow storage types:

- disk
- partition
- lvm\_volgroup
- lym partition
- dm\_crypt
- raid
- bcache
- format

One specific use-case of preserve: true is in conjunction with the wipe flag. This allows a device to reused, but have the *content* of the device to be removed.

#### name: *<name>*

If the name key is present, curtin will create a udev rule that makes a symbolic link to the disk with the given name value. This makes it easy to find disks on an installed system. The links are created in /dev/disk/by-dname/ <name>. The udev rules will utilize two types of disk metadata to construct the link. For disks with serial and/or wwn values these will be used to ensure the name persists even if the contents of the disk change. For legacy purposes, curtin also emits a rule utilizing metadata on the disk contents, typically a partition UUID value, this also preserves these links for disks which lack persistent attributes such as a serial or wwn, typically found on virtualized environments where such values are left unset.

A link to each partition on the disk will also be created at /dev/disk/by-dname/<name>-part<number>, so if name: maindisk is set, the disk will be at /dev/disk/by-dname/maindisk and the first partition on it will be at /dev/disk/by-dname/maindisk-part1.

#### grub\_device: *true, false*

If the grub\_device key is present and set to true, then when post installation hooks are run grub will be installed onto this disk. In most situations it is not necessary to specify this value as curtin will detect and determine which device to use as a boot disk. In cases where the boot device is on a special volume, such as a RAID array or a LVM Logical Volume, it may be necessary to specify the device that will hold the grub bootloader.

multipath: *<multipath name or serial>*

If a disk is a path in a multipath device, it may be included in the configuration dictionary. Currently the value is informational only. Curtin already detects whether disks are part of a multipath and selects one member path to operate upon.

#### Config Example:

```
id: disk0
type: disk
ptable: gpt
serial: QM00002
model: QEMU_HARDDISK
name: maindisk
wipe: superblock
```
### **5.2.3 Partition Command**

The partition command creates a single partition on a disk. Curtin only needs to be told which disk to use and the size of the partition. Additional options are available.

Partition actions are interpreted differently according to the version of the storage config.

- For version 1 configs, the actions are handled one by one and each partition is created (or assumed to exist, in the preserve: true case) just after that described by the previous action.
- For version 2 configs, the actions are bundled together to create a complete description of the partition table, and the offset of each action is respected if present. Any partitions that already exist but are not referenced in the new config are (superblock-) wiped and deleted.
	- Because the numbering of logical partitions is not stable (i.e. if there are two logical partitions numbered 5 and 6, and partition 5 is deleted, what was partition 6 will become partition 5), curtin checks if a partition is deleted or not by checking for the presence of a partition action with a matching offset.

If the disk is being completely repartitioned, the two schemes are effectively the same.

#### number: *<number>*

The partition number can be specified using number.

For GPT partition tables, this will just be the slot in the partition table that is used to describe this partition.

For DOS partition tables, a primary or extended partition must have a number less than or equal to 4. Logical partitions have numbers 5 or greater but are numbered by the order they are found when parsing the partitions, so the number field is ignored for them.

If the number key is not present, curtin will attempt determine the right number to use.

#### size: *<size>*

The partition size can be specified with the size key. Sizes must be given with an appropriate SI unit, such as *B, kB, MB, GB, TB*, or using just the appropriate SI prefix, i.e. *B, k, M, G, T. . .*

Curtin interprets size units in power-of-2 style. This means that  $1kB$  is the same as  $1k$  and  $1024$ , and so on for all the prefixes.

Note: Curtin does not adjust or inspect size values. If you specify a size that exceeds the capacity of a device then installation will fail.

offset: *<offset>*

The offset at which to create the partition. Only respected in a version 2 config. If the offset field is not present, the partition will be placed after that described by the preceding (logical or primary, if appropriate) partition action, or at the start of the disk (or extended partition, as appropriate).

#### device: *<device id>*

The device key refers to the id of a disk in the storage configuration. The disk entry must already be defined in the list of commands to ensure that it has already been processed.

#### wipe: *superblock, superblock-recursive, pvremove, zero, random*

After the partition is added to the disk's partition table, curtin can run a wipe command on the partition. The wipe command values are the sames as for disks.

Note: Curtin will automatically wipe 1MB at the starting location of the partition prior to creating the partition to ensure that other block layers or devices do not enable themselves and prevent accessing the partition.

#### flag: *logical, extended, boot, bios\_grub, swap, lvm, raid, home, prep*

If the flag key is present, curtin will set the specified flag on the partition. Note that some flags only apply to msdos partition tables, and some only apply to gpt partition tables.

The *logical/extended* partition flags can be used to create logical partitions on a msdos table. An extended partition should be created containing all of the empty space on the drive, and logical partitions can be created within it. A extended partition must already be present to create logical partitions.

On msdos partition tables, the *boot* flag sets the boot parameter to that partition. On gpt partition tables, the boot flag sets the esp flag on the partition.

If the host system for curtin has been booted using UEFI then curtin will install grub to the esp partition. If the system installation media has been booted using an MBR, grub will be installed onto the disk's MBR. However, on a disk with a gpt partition table, there is not enough space after the MBR for grub to store its second stage core.img, so a small un-formatted partition with the *bios* grub flag is needed. This partition should be placed at the beginning of the disk and should be 1MB in size. It should not contain a filesystem or be mounted anywhere on the system.

#### partition\_type: *msdos: byte value in 0xnn style; gpt: GUID*

Only applicable to v2 storage configuration. If both partition\_type and flag are set, partition\_type dictates the acutal type.

The partition type field allows for setting arbitrary partition type values that do not have a matching flag, or cases that are not handled by the flag system. For example, since the *boot* flag results in both setting the bootable state for a MSDOS partition table and setting it to type *0xEF*, one can override this behavior and achieve a bootable partition of a different type by using flag: *boot* and using partition\_type.

#### preserve: *true, false*

If the preserve flag is set to true, curtin will verify that the partition exists and that the size and flag match the configuration provided. See also the resize flag, which adjusts this behavior.

#### resize: *true, false*

Only applicable to v2 storage configuration. If the preserve flag is set to false, this value is not applicable. If the preserve flag is set to true, curtin will adjust the size of the partition to the new size. When adjusting smaller, the size of the contents must permit that. When adjusting larger, there must already be a gap beyond the partition in question. Resize is supported on filesystems of types ext2, ext3, ext4, ntfs.

#### name: *<name>*

If the name key is present, curtin will create a udev rule that makes a symbolic link to the partition with the given name value. The links are created in /dev/disk/by-dname/<name>.

For partitions, the udev rule created relies upon disk contents, in this case the partition entry UUID. This will remain in effect unless the underlying disk on which the partition resides has the partition table modified or wiped. This value differs from the partition name field below.

#### partition\_name *<name for gpt table partition entry>*

Only applicable with a gpt ptable. This value is not the same as the name field above. This field sets the optional freeform ASCII name string on the partition. On preserved partitions, if this value is unspecified, the current name will be retained.

#### uuid: *<uuid>*

Only applicable with a gpt ptable. This field sets the optional UUID value on the partition. On preserved partitions, if this value is unspecified, the current UUID will be retained.

#### attrs: *<list of strings in sfdisk(8) format>*

Only applicable with a gpt ptable. Partition attribute flags may optionally be set. These flags must be specified in the same format that [sfdisk\(8\)](https://manpages.ubuntu.com/manpages/focal/man8/sfdisk.8.html#commands) expects for the part-attrs argument. On preserved partitions, if this value is unspecified, the current attributes will be retained.

#### multipath: *<multipath name or serial>*

If a partition is found on a multipath device, it may be included in the configuration dictionary. Currently the value is informational only. Curtin already detects whether partitions are part of a multipath and selects one member path to operate upon.

#### Config Example:

```
id: disk0-part1
type: partition
number: 1
size: 8GB
device: disk0
flag: boot
name: boot_partition
```
### <span id="page-47-0"></span>**5.2.4 Format Command**

The format command makes filesystems on a volume. The filesystem type and target volume can be specified, as well as a few other options.

fstype: ext4, ext3, fat32, fat16, swap, xfs, zfsroot

Note: Filesystems support for ZFS on root is **Experimental**. Utilizing the the fstype: zfsroot will indicate to curtin that it should automatically inject the appropriate  $type: zpool$  and  $type: zfs$  command structures based on which target volume is specified in the format command. There may be only *one* zfsroot entry. The disk that contains the zfsroot must be partitioned with a GPT partition table. Curtin will fail to install if these requirements are not met.

The fstype key specifies what type of filesystem format curtin should use for this volume. Curtin knows about common Linux filesystems such as ext4/3 and fat filesystems and makes use of additional parameters and flags to optimize the filesystem. If the  $f$ stype value is not known to curtin, that is not fatal. Curtin will check if  $mkfs$ . <fstype> exists and if so, will use that tool to format the target volume.

For fat filesystems, the size of the fat table can be specified by entering *fat64*, *fat32*, *fat16*, or *fat12* instead of just entering *fat*. If *fat* is used, then  $mkfs$ . fat will automatically determine the best size fat table to use, probably *fat32*.

If fstype: swap is set, curtin will create a swap partition on the target volume.

#### volume: *<volume id>*

The volume key refers to the id of the target volume in the storage config. The target volume must already exist and be accessible. Any type of target volume can be used as long as it has a block device that curtin can locate.

#### label: *<volume name>*

The label key tells curtin to create a filesystem LABEL when formatting a volume. Note that not all filesystem types support names and that there are length limits for names. For fat filesystems, names are limited to 11 characters. For ext4/3 filesystems, names are limited to 16 characters.

If curtin does not know about the filesystem type it is using, then the label key will be ignored, because curtin will not know the correct flags to set the label value in the filesystem metadata.

uuid: *<uuid>*

If the uuid key is set and fstype is set to *ext4* or *ext3*, then curtin will set the uuid of the new filesystem to the specified value.

preserve: *true, false*

If the preserve key is set to true, curtin will not format the partition.

#### extra\_options: *<list of strings>*

The extra\_options key is a list of strings that is appended to the mkfs command used to create the filesystem. Use of this setting is dangerous. Some flags may cause an error during creation of a filesystem.

#### Config Example:

```
- id: disk0-part1-fs1
 type: format
 fstype: ext4
 label: cloud-image
 volume: disk0-part1
- id: disk1-part1-fs1
 type: format
 fstype: ext4
 label: osdata1
 uuid: ed51882e-8688-4cd8-97ca-1f2b8bbee458
 extra_options: ['-O', '^metadata_csum,^64bit']
- id: nvme1-part1-fs1
 type: format
 fstype: ext4
 label: cacheset1
 extra_options:
   - -F- offset=1024,nodiscard
```
### **5.2.5 Mount Command**

The mount command mounts the target filesystem and creates an entry for it in the newly installed system's /etc/ fstab. The path to the target mountpoint must be specified as well as the target filesystem.

path: *<path>*

The path key tells curtin where the filesystem should be mounted on the target system. An entry in the target system's /etc/fstab will be created for the target device which will mount it in the correct place once the installed system boots.

If the device specified is formatted as swap space, then an entry will be added to the target system's /etc/fstab to make use of this swap space.

When entries are created in  $/etc/fstab$ , curtin will use the most reliable method available to identify each device. For regular partitions, curtin will use the UUID of the filesystem present on the partition. For special devices, such as RAID arrays, or LVM logical volumes, curtin will use their normal path in  $/\text{dev}$ .

device: *<device id>*

The device key refers to the id of a *[Format](#page-47-0)* entry. One of device or spec must be present.

Note: If the specified device refers to an iSCSI device, the corresponding fstab entry will contain netdev to indicate networking is required to mount this filesystem.

#### freq: *<dump(8) integer from 0-9 inclusive>*

The  $f$ req key refers to the freq as defined in dump(8). Defaults to 0 if unspecified.

#### fstype: *<fileystem type>*

fstype is only required if device is not present. It indicates the filesystem type and will be used for mount operations and written to /etc/fstab

options: *<mount(8) comma-separated options string>*

The options key will replace the default options value of defaults.

Warning: The kernel and user-space utilities may differ between the install environment and the runtime environment. Not all kernels and user-space combinations will support all options. Providing options for a mount point will have both of the following effects:

- curtin will mount the filesystems with the provided options during the installation.
- curtin will ensure the target OS uses the provided mount options by updating the target OS (/etc/fstab).

If either of the environments (install or target) do not have support for the provided options, the behavior is undefined.

#### passno: *<fsck(8) non-negative integer, typically 0-2>*

The passno key refers to the fs\_passno as defined in fsck(8). If unspecified, curtin will default to 1 or 0, depending on if that filesystem is considered to be a 'nodev' device per /proc/filesystems. Note that per systemd-fstabgenerator(8), systemd interprets passno as a boolean.

#### spec: *<fs\_spec>*

The spec attribute defines the fsspec as defined in  $fstab(5)$ . If spec is present with device, then mounts will be done according to spec rather than determined via inspection of device. If spec is present without device then fstype must be present.

#### Config Example:

```
id: disk0-part1-fs1-mount0
type: mount
path: /home
```

```
device: disk0-part1-fs1
options: 'noatime,errors=remount-ro'
```
#### Bind Mount

Below is an example of configuring a bind mount.

```
- id: bind1
 fstype: "none"
 options: "bind"
 path: "/var/lib"
 spec: "/my/bind-over-var-lib"
 type: mount
```
That would result in a fstab entry like:

```
/my/bind-over-var-lib /var/lib none bind 0 0
```
#### Tmpfs Mount

Below is an example of configuring a tmpfsbind mount.

```
- id: tmpfs1
 type: mount
 spec: "none"
 path: "/my/tmpfs"
 options: size=4194304
 fstype: "tmpfs"
```
That would result in a fstab entry like:

```
none /my/tmpfs tmpfs size=4194304 0 0
```
### **5.2.6 Lvm Volgroup Command**

The lvm\_volgroup command creates LVM Physical Volumes (PV) and connects them in a LVM Volume Group (vg). The command requires a name for the volgroup and a list of the devices that should be used as physical volumes.

#### name: *<name>*

The name key specifies the name of the volume group. It anything can be used except words with special meanings in YAML, such as *true*, or *none*.

#### devices: *[]*

The devices key gives a list of devices to use as physical volumes. Each device is specified using the id of existing devices in the storage config. Almost anything can be used as a device such as partitions, whole disks, RAID.

#### preserve: *true, false*

If the preserve option is True, curtin will verify that volume group specified by the name option is present and that the physical volumes of the group match the devices specified in devices. There is no wipe option for volume groups.

#### Config Example:

```
id: volgroup1
type: lvm_volgroup
name: vg1
devices:
  - disk0-part2
  - disk1
```
### **5.2.7 Lvm Partition Command**

The lvm\_partition command creates a lvm logical volume on the specified volgroup with the specified size. It also assigns it the specified name.

#### name: *<name>*

The name key specifies the name of the Logical Volume (LV) to be created.

Curtin creates udev rules for Logical Volumes to give them consistently named symbolic links in the target system under /dev/disk/by-dname/. The naming scheme for Logical Volumes follows the pattern <volgroup name>-<logical volume name>. For example a lvm partition with name *lv1* on a lvm volgroup named *vgl* would have the path /dev/disk/by-dname/vg1-lv1.

Note: dname values for contructed devices (such as lvm) only remain persistent as long as the device metadata does not change. If users modify the device such that device metadata is changed then the udev rule may no longer apply.

#### volgroup: *<volgroup id>*

The volgroup key specifies the id of the Volume Group in which to create the logical volume. The volgroup must already have been created and must have enough free space on it to create the logical volume. The volgroup should be specified using the id key of the volgroup in the storage config, not the name of the volgroup.

#### size: *<size>*

The size key tells curtin what size to make the logical volume. The size can be entered in any format that can be processed by the lvm2 tools, so a number followed by a SI unit should work, i.e. *B, kB, MB, GB, TB*.

If the size key is omitted then all remaining space on the volgroup will be used for the logical volume.

#### preserve: *true, false*

If the preserve option is True, curtin will verify that specified lvm partition is part of the specified volume group. If size is specified curtin will verify the size matches the specified value.

wipe: *superblock, superblock-recursive, pvremove, zero, random*

If wipe option is set, and preserve is False, curtin will wipe the contents of the lvm partition. Curtin skips wipe settings if it creates the lvm partition.

Note: Curtin does not adjust size values. If you specific a size that exceeds the capacity of a device then installation will fail.

#### Config Example:

```
- id: lvm_partition_1
 type: lvm_partition
 name: lv1
```
volgroup: volgroup1 size: 10G

#### Combined Example:

```
id: volgroup1
type: lvm_volgroup
name: vg1
devices:
  - disk0-part2
  - disk1
id: lvm_partition_1
type: lvm_partition
name: lv1
volgroup: volgroup1
size: 10G
```
### **5.2.8 Dm-Crypt Command**

The dm\_crypt command creates encrypted volumes using cryptsetup. It requires a name for the encrypted volume, the volume to be encrypted and a key. In situations where the config is generated on a different system from where curtin is run there is not yet a good solution for securely conveying the key – you can set key but it appears in plain text in the config, which might be intercepted by between the systems (and is by default copied to the target system). If the config is generated on the same system, you can use **keyfile** to supply the passphrase in file with appropriate permissions.

#### volume: *<volume id>*

The volume key gives the volume that is to be encrypted.

#### dm\_name: *<name>*

The name key specifies the name of the encrypted volume.

```
key: <key>
```
The key key specifies the password of the encryption key. The target system will prompt for this password in order to mount the disk.

#### keyfile: *<keyfile>*

The keyfile contains the password of the encryption key. The target system will prompt for this password in order to mount the disk.

Exactly one of key and keyfile must be supplied.

#### preserve: *true, false*

If the preserve option is True, curtin will verify the dm-crypt device specified is composed of the device specified in volume.

wipe: *superblock, superblock-recursive, pvremove, zero, random*

If wipe option is set, and preserve is False, curtin will wipe the contents of the dm-crypt device. Curtin skips wipe settings if it creates the dm-crypt volume.

Note: Encrypted disks and partitions are tracked in /etc/crypttab and will be mounted at boot time.

Config Example:

```
id: lvm_partition_1
type: dm_crypt
dm_name: crypto
volume: sdb1
key: testkey
```
### **5.2.9 RAID Command**

The RAID command configures Linux Software RAID using mdadm. It needs to be given a name for the md device, a list of volumes for to compose the md device, an optional list of devices to be used as spare volumes, and RAID level.

name: *<name>*

The name key specifies the name of the md device.

Note: Curtin creates a udev rule to create a link to the md device in  $/$ dev $/$ disk $/$ by-dname $/$ <name $>$  using the specified name. The dname symbolic link is only persistent as long as the raid metadata is not modifed or destroyed.

#### raidlevel: *0, 1, 5, 6, 10*

The raidlevel key specifies the raid level of the array.

#### devices: *[]*

The devices key specifies a list of the devices that will be used for the raid array. Each device must be referenced by id and the device must be previously defined in the storage configuration. Must not be empty.

Devices can either be full disks or partition.

#### spare\_devices: *[]*

The spare devices key specifies a list of the devices that will be used for spares in the raid array. Each device must be referenced by id and the device must be previously defined in the storage configuration. May be empty.

#### ptable: *msdos, gpt*

To partition the array rather than mounting it directly, the ptable key must be present and a valid type of partition table, i.e. msdos or gpt.

#### metadata: *default, 1.2, 1.1, 0.90, ddf, imsm*

Specify the metadata (superblock) style to be used when creating the array. metadata defaults to the string "default" and is passed to mdadm. The version of mdadm used during the install will control the value here. Note that metadata version 1.2 is the default in mdadm since release version 3.3 in 2013.

#### preserve: *true, false*

If the preserve option is True, curtin will verify the composition of the raid device. This includes array state, raid level, device md-uuid, composition of the array devices and spares and that all are present.

#### wipe: *superblock, superblock-recursive, pvremove, zero, random*

If wipe option is set to values other than 'superblock', curtin will wipe contents of the assembled raid device. Curtin skips 'superblock' wipes as it already clears raid data on the members before assembling the array.

To allow a pre-existing (i.e. preserve=true) raid to get a new partition table, set the wipe field to indicate the disk should be reformatted (this is different from disk actions, where the preserve field is used for this. But that means something different for raid devices).

#### Config Example:

```
id: raid_array
type: raid
name: md0
raidlevel: 1
metadata: 0.90
devices:
  - sdb
  - sdc
spare_devices:
  - sdd
```
### **5.2.10 Bcache Command**

The bcache command will configure a block-cache device using the Linux kernel bcache module. Bcache allows users to use a typically small, but fast SSD or NVME device as a cache for larger, slower spinning disks.

The bcache command needs to be told which device to use hold the data and which device to use as its cache device. A cache device may be reused with multiple backing devices.

#### backing\_device: *<device id>*

The backing\_device key specifies the item in storage configuration to use as the backing device. This can be any device that would normally be used with a filesystem on it, such as a partition or a raid array.

#### cache\_device: *<device id>*

The cache device key specifies the item in the storage configuration to use as the cache device. This can be a partition or a whole disk. It should be on a ssd in most cases, as bcache is designed around the performance characteristics of a ssd.

#### cache\_mode: *writethrough, writeback, writearound, none*

The cache mode key specifies the mode in which bcache operates. The default mode is writethrough which ensures data hits the backing device before completing the operation. writeback mode will have higher performance but exposes dataloss if the cache device fails. writearound will avoid using the cache for large sequential writes; useful for not evicting smaller reads/writes from the cache. None effectively disables bcache.

#### name: *<name>*

If the name key is present, curtin will create a link to the device at  $/dev/disk/by-dname/name$ .

Note: dname values for contructed devices (such as bcache) only remain persistent as long as the device metadata does not change. If users modify the device such that device metadata is changed then the udev rule may no longer apply.

#### preserve: *true, false*

If the preserve option is True, curtin will verify the composition of the bcache device. This includes checking that backing device and cache device are enabled and bound correctly (backing device is cached by expected cache device). If cache-mode is specified, verify that the mode matches.

#### wipe: *superblock, superblock-recursive, pvremove, zero, random*

If wipe option is set, curtin will wipe the contents of the bcache device. If only cache device is specified, wipe option is ignored.

#### Config Example:

```
id: bcache0
type: bcache
name: cached_raid
backing_device: raid_array
cache_device: sdb
```
### **5.2.11 Zpool Command**

#### ZFS Support is experimental.

The zpool command configures ZFS storage pools. A storage pool is a collection of devices that provides physical storage and data replication for ZFS datasets.

The zpool command needs to be provided with a list of physical devices, called vdevs.

Note: Curtin specifies zpool version=28 by default. This version is the most [compatible](http://open-zfs.org/wiki/FAQ#Compatibility) with other ZFS implementations. If newer ZFS features are required users may specify the version value in the pool\_properties dictionary. Users may also run `zpool upgrade` to move to a new pool version. Some newer features may require migration of data.

For more information about versions and features consult:

#### <http://open-zfs.org/wiki/>

#### pool: *<pool name>*

The pool key specifies the name of the ZFS storage pool. It will be used when constructing ZFS datasets.

#### vdevs: *[<device id>]*

The vdevs key specifies a list of items in the storage configuration to use in building a ZFS storage pool. This can be a partition or a whole disk. It is recommended that vdevs are disks which have a 'serial' attribute which allows Curtin to build a /dev/disk/by-id path which is a persistent path, however, if not available Curtin will accept 'path' attributes but warn that the zpool may be unstable due to missing by-id device path.

#### mountpoint: *<mountpoint>*

The mountpoint key specifies where ZFS will mount the storage pool.

#### pool\_properties: *{<key=value>}*

The pool\_properties key specifies a dictionary of key=value pairs which are passed to the ZFS storage pool configuration as properties of the pool. The default pool properties are:

- ashift: 12
- version: 28

#### fs\_properties: *{<key=value>}*

The fs\_properties key specifies a dictionary of key=value pairs which are passed to the ZFS storage pool configuration as the default properties of any ZFS datasets that are created within the pool. The default fs properties are:

- atime: off
- canmount: off
- normalization: formD

#### Config Example:

```
type: zpool
id: sda_rootpool
pool: rpool
vdevs:
 - sda1
mountpoint: /
```
### **5.2.12 ZFS Command**

ZFS Support is experimental.

The zfs command configures ZFS datasets within a ZFS storage pool. A dataset is identified by a unique path within the ZFS namespace. A dataset can be one of the following: filesystem, volume, snapshot, bookmark.

The zfs command needs to be provided with a pool name and a dataset name.

Note: Curtin specifies zpool version=28 by default. This version is the most [compatible](http://open-zfs.org/wiki/FAQ#Compatibility) with other ZFS implementations. If newer ZFS features are required users may specify the version value in the pool\_properties dictionary. Users may also run `zpool upgrade` to move to a new pool version. Some newer features may require migration of data.

For more information about versions and features consult:

<http://open-zfs.org/wiki/>

pool: *<pool name>*

The pool key specifies the name of the ZFS storage pool. It will be used when constructing ZFS datasets.

volume: *<volume name>*

The volume key specifies the name of the volume to create with the specified ZFS storage pool.

properties: *{key=value}*

The properties key specifies a dictionary of key=value pairs which are passed to the ZFS dataset creation command.

Config Example:

```
type: zfs
id: sda_rootpool_rootfs
pool: sda_rootpool
volume: /ROOT/zfsroot
properties:
  canmount: noauto
  mountpoint: /
```
### **5.2.13 Device "Command"**

This is a special command that can be used to refer to an arbitrary block device. It can be useful when you want to refer to a device that has been set up outside curtin for some reason – partitioning or formatting or including in a RAID array or LVM volume group, for example.

path: *path to device node*

Path or symlink to the device node in /dev.

The device action also supports the ptable attribute, to allow an arbitrary device node to be partitioned.

# **5.3 Additional Examples**

Learn by examples.

- Basic
- LVM
- Bcache
- RAID Boot
- Partitioned RAID
- RAID5 + Bcache
- ZFS Root Simple
- ZFS Root

### **5.3.1 Basic Layout**

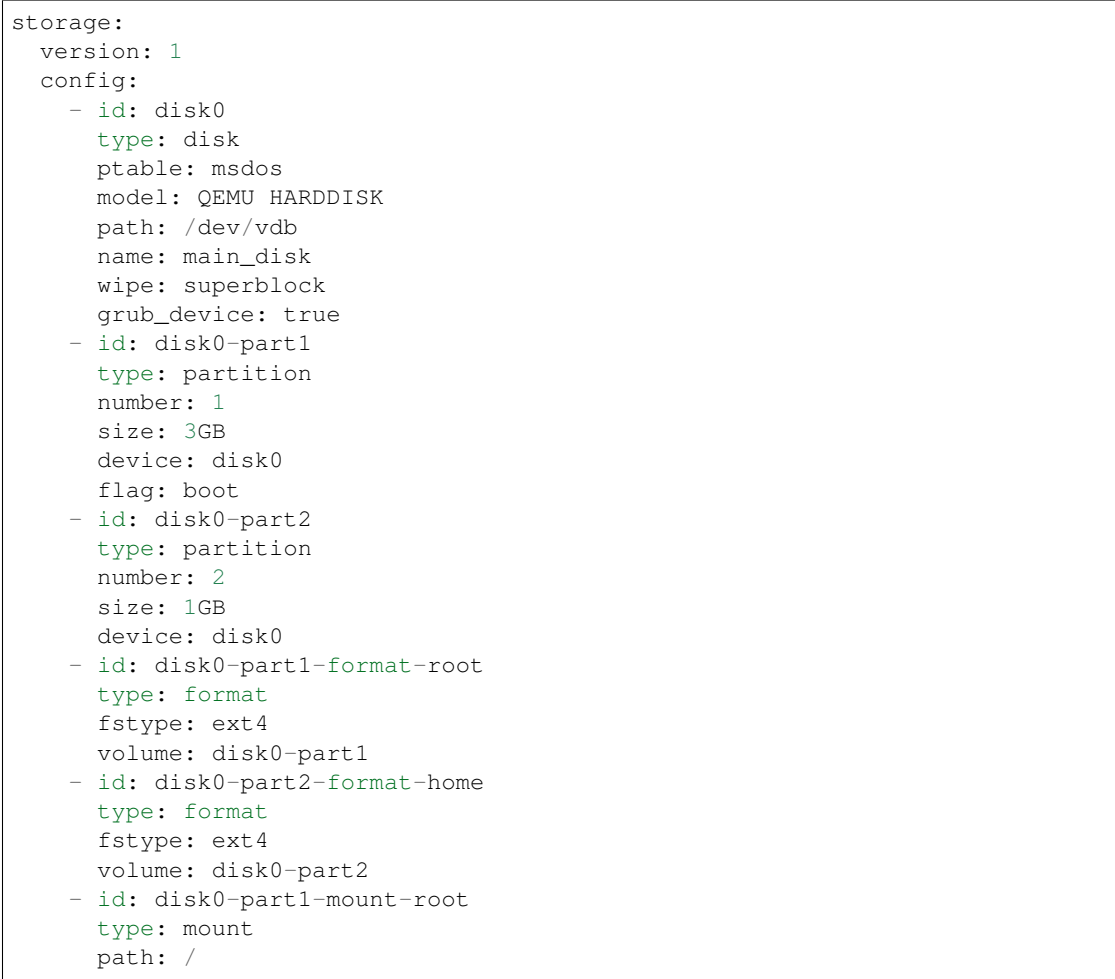

```
device: disk0-part1-format-root
- id: disk0-part2-mount-home
 type: mount
 path: /home
 device: disk0-part2-format-home
```
# **5.3.2 LVM**

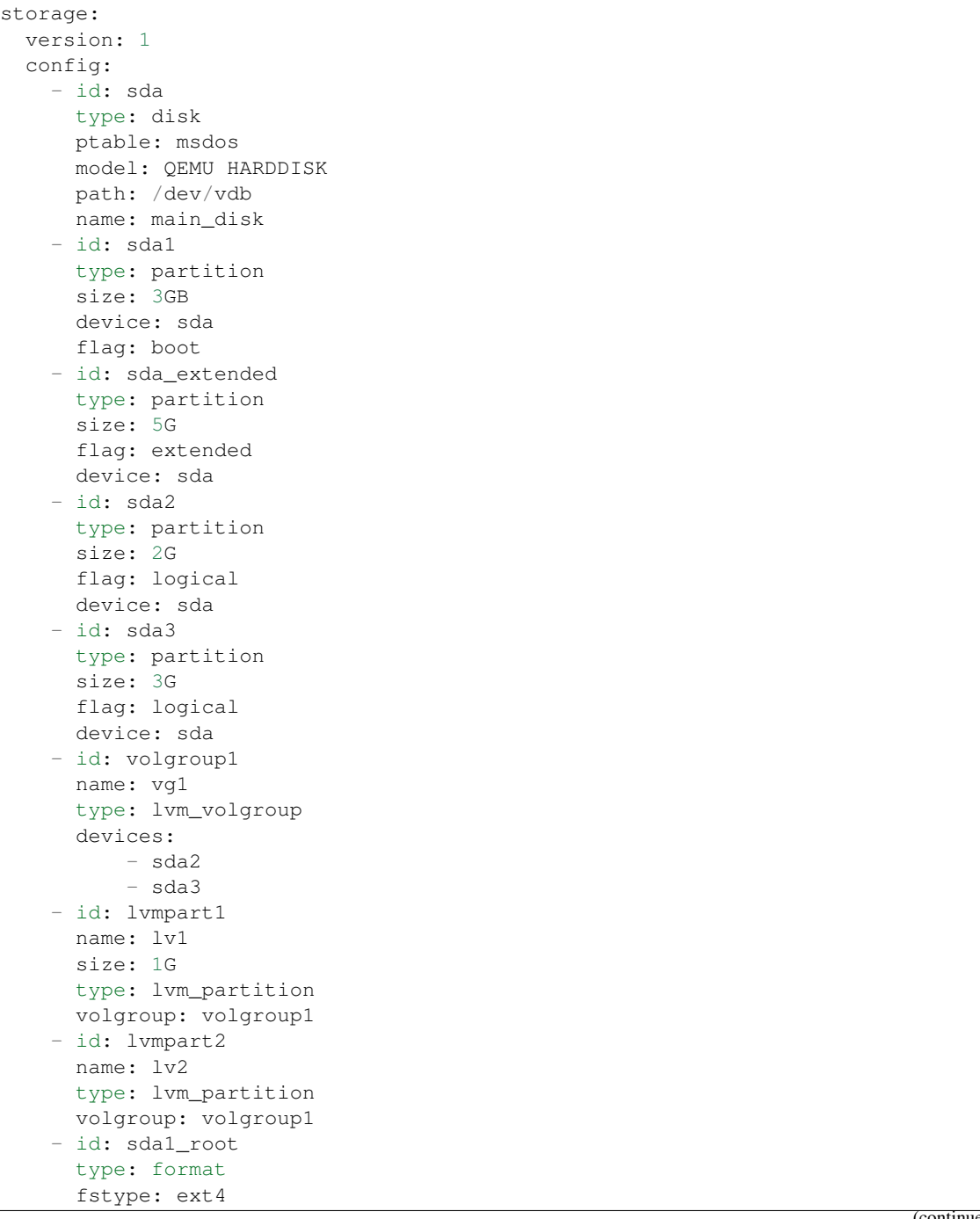

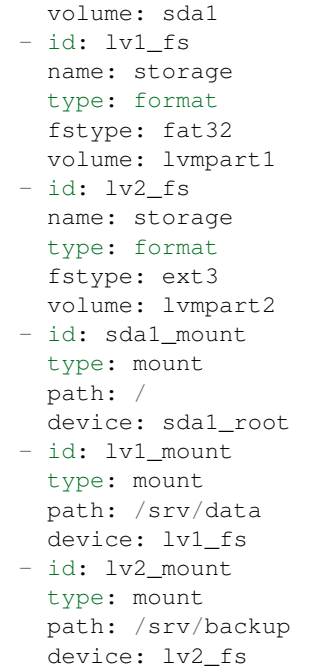

## **5.3.3 Bcache**

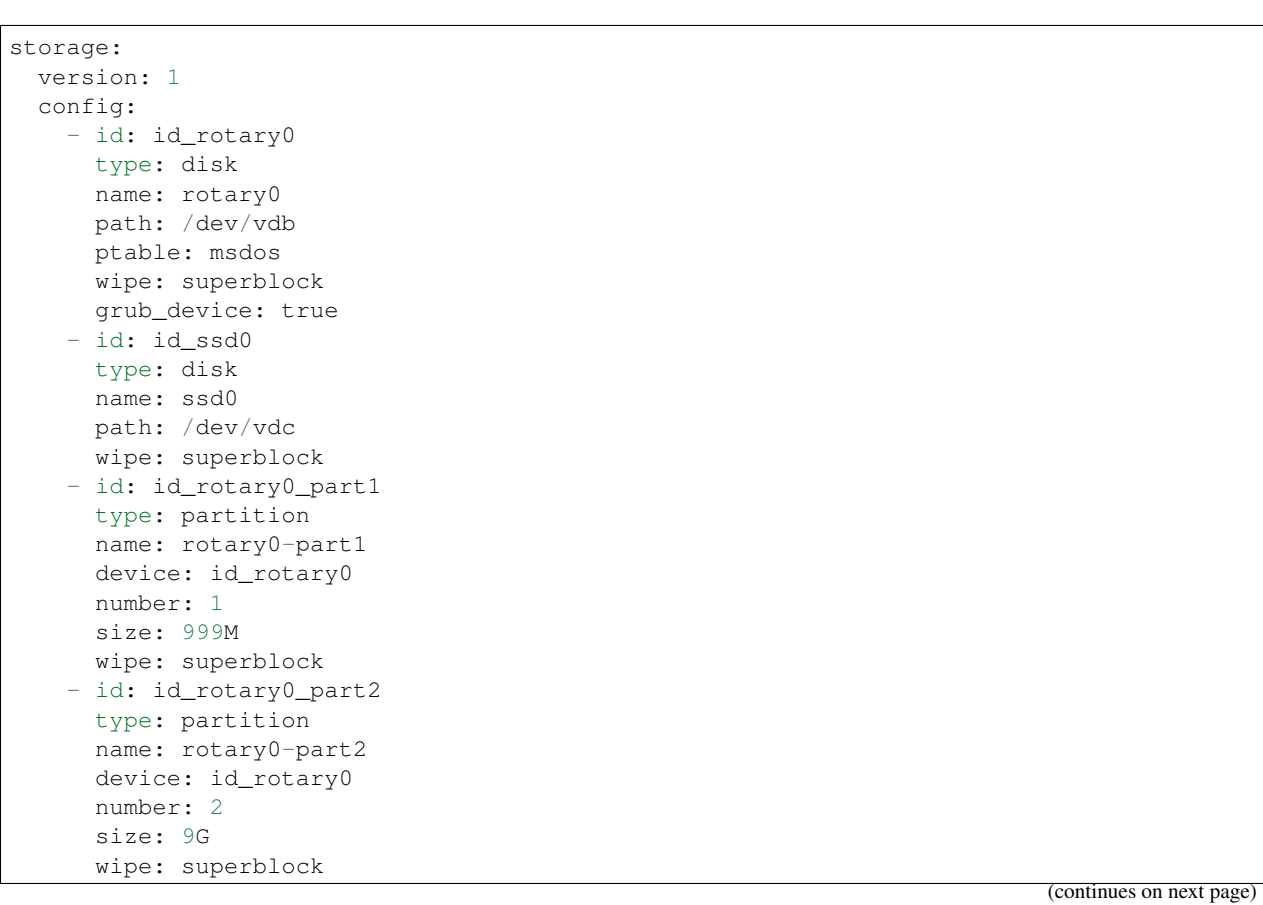

```
- id: id_bcache0
 type: bcache
 name: bcache0
 backing_device: id_rotary0_part2
 cache_device: id_ssd0
 cache_mode: writeback
- id: bootfs
 type: format
 label: boot-fs
 volume: id_rotary0_part1
 fstype: ext4
- id: rootfs
 type: format
 label: root-fs
 volume: id_bcache0
 fstype: ext4
- id: rootfs_mount
 type: mount
 path: /
 device: rootfs
- id: bootfs_mount
 type: mount
 path: /boot
 device: bootfs
```
### **5.3.4 RAID Boot**

```
storage:
 version: 1
 config:
    - id: sda
      type: disk
      ptable: gpt
      model: QEMU HARDDISK
     path: /dev/vdb
      name: main_disk
      grub_device: 1
    - id: bios_boot_partition
      type: partition
      size: 1MB
      device: sda
      flag: bios_grub
    - id: sda1
      type: partition
      size: 3GB
      device: sda
     - id: sdb
      type: disk
      ptable: gpt
      model: QEMU HARDDISK
      path: /dev/vdc
      name: second_disk
     - id: sdb1
      type: partition
       size: 3GB
```
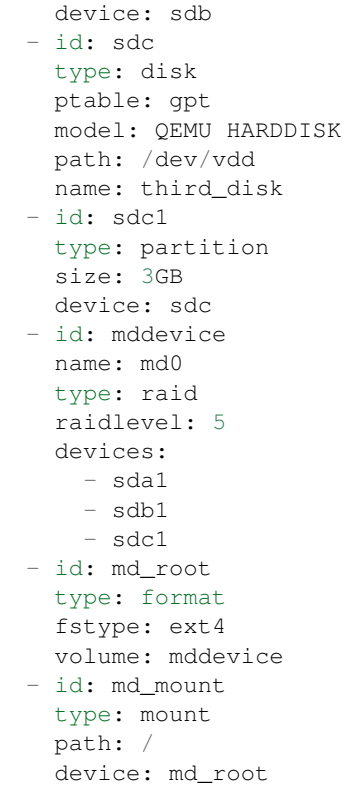

## **5.3.5 Partitioned RAID**

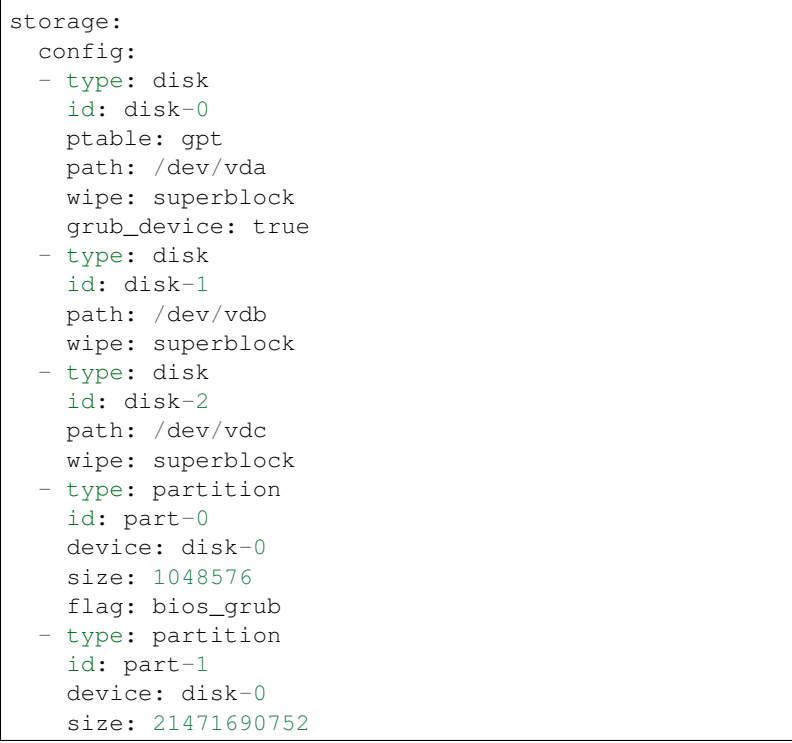

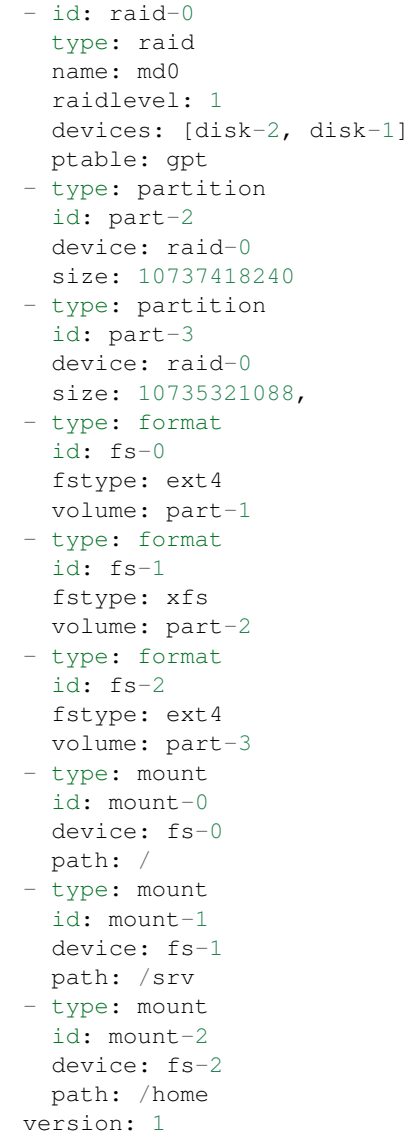

### **5.3.6 RAID5 + Bcache**

```
storage:
 config:
 - grub_device: true
   id: sda
   model: QEMU HARDDISK
  name: sda
  ptable: msdos
   path: /dev/vdb
   type: disk
   wipe: superblock
  - id: sdb
   model: QEMU HARDDISK
   name: sdb
```
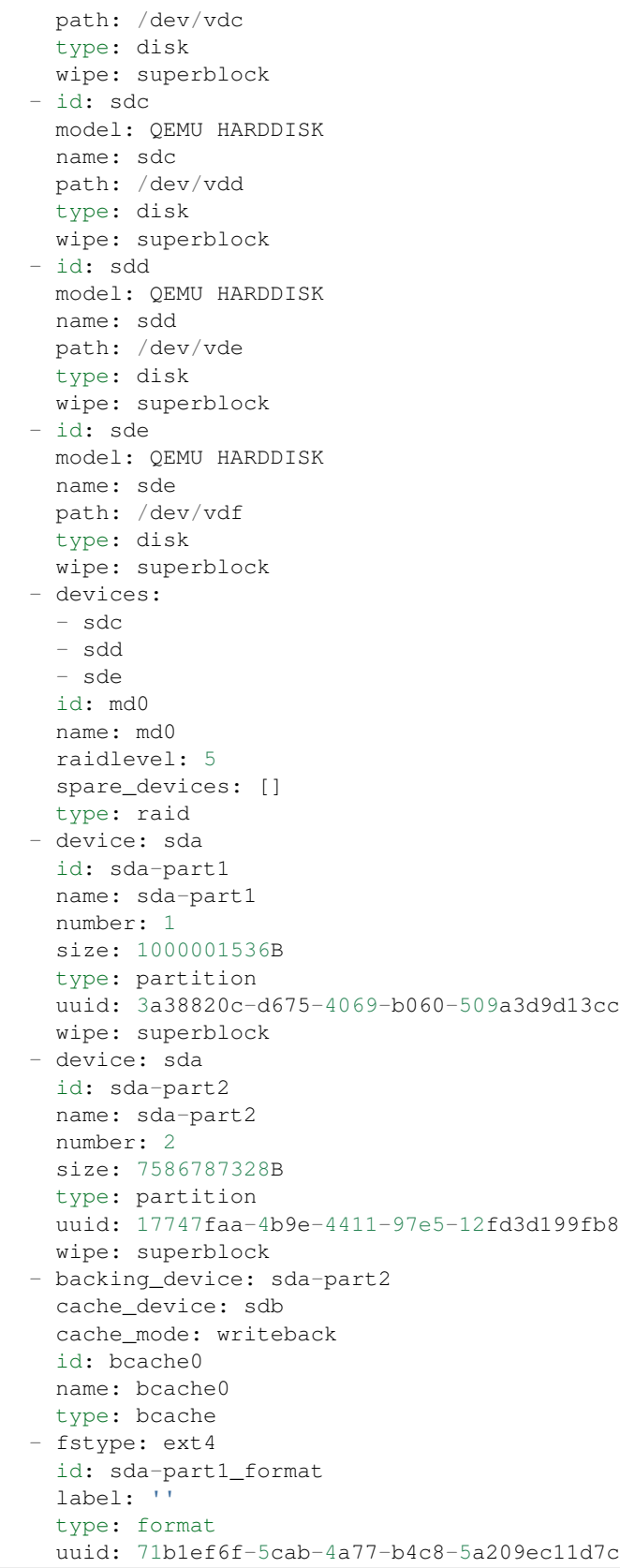

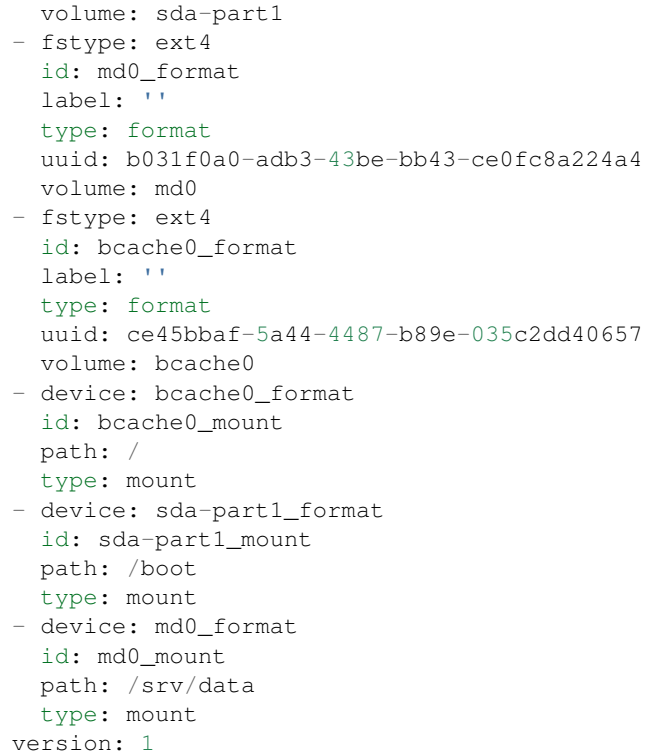

### **5.3.7 ZFS Root Simple**

```
storage:
  config:
  - id: sda
    type: disk
   ptable: gpt
    serial: dev_vda
    name: main_disk
   wipe: superblock
    grub_device: true
  - id: sda1
    type: partition
    number: 1
    size: 9G
    device: sda
  - id: bios_boot
    type: partition
    size: 1M
    number: 2
    device: sda
    flag: bios_grub
  - id: sda1_root
    type: format
    fstype: zfsroot
    volume: sda1
    label: 'cloudimg-rootfs'
   - id: sda1_mount
```

```
type: mount
 path: /
 device: sda1_root
version: 1
```
### **5.3.8 ZFS Root**

 $\Gamma$ 

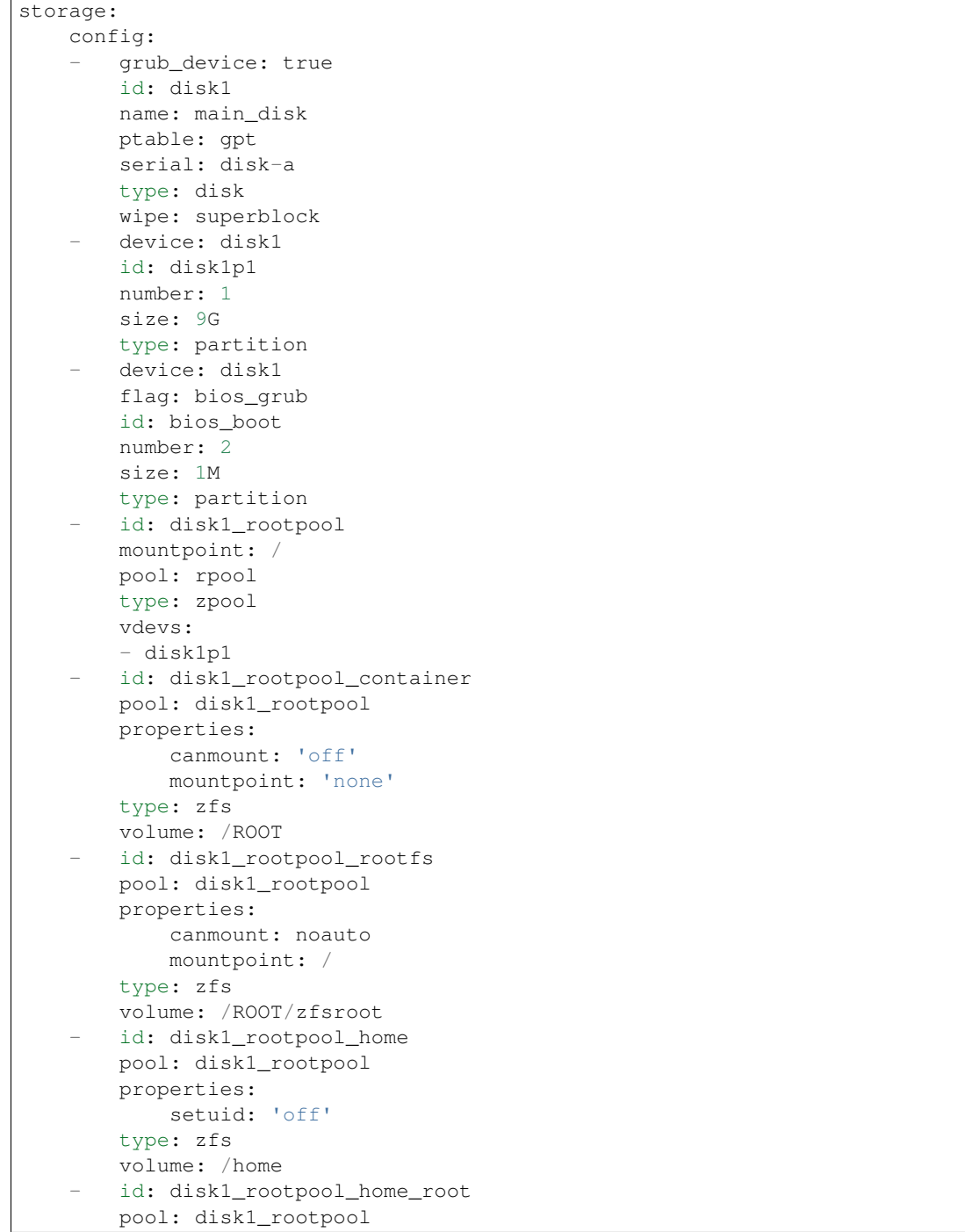

type: zfs volume: /home/root properties: mountpoint: /root version: 1

# CHAPTER 6

# Curthooks / New OS Support

Curtin has built-in support for installation of:

- Ubuntu
- Centos

Other operating systems are supported through a mechanism called 'curthooks' or 'curtin-hooks'.

A curtin install runs through different stages. See the *[Stages](#page-6-0)* documentation for function of each stage. The stages communicate with each other via data in a working directory and environment variables as described in *[Command](#page-6-1) [Environment](#page-6-1)*.

Curtin handles partitioning, filesystem creation and target filesystem population for all operating systems. Curthooks are the mechanism provided so that the operating system can customize itself before reboot. This customization typically would need to include:

- ensuring that appropriate device drivers are loaded on first boot
- consuming the network interfaces file and applying its declarations.
- ensuring that necessary packages are installed to utilize storage configuration or networking configuration.
- making the system boot (running grub-install or equivalent).

# **6.1 Image provided curtin-hooks**

An image provides curtin hooks support by containing a file /curtin/curtin-hooks.

If an Ubuntu image image contains this path it will override the builtin curtin support.

The curtin-hooks program should be executable in the filesystem and will be executed without any arguments. It will be executed in the install environment, *not* the target environment. A change of root to the target environment can be done with curtin in-target.

The hook is provided with some environment variables that can be used to find more information. See the *[Command](#page-6-1) [Environment](#page-6-1)* doc for details. Specifically interesting to this stage are:

- OUTPUT NETWORK CONFIG: This is a path to the file created during network discovery stage.
- OUTPUT\_FSTAB: This is a path to the file created during partitioning stage.
- CONFIG: This is a path to the curtin config file. It is provided so that additional configuration could be provided through to the OS customization.
- WORKING DIR: This is a path to a temporary directory where curtin stores state and configuration files.

# **6.2 Running built-in hooks**

Curthooks may opt to run the built-in curthooks that are already provided in curtin itself. To do so, an in-image curthook can import the curthooks module and invoke the builtin\_curthooks function passing in the required parameters: config, target, and state.

# **6.3 Networking configuration**

Access to the network configuration that is desired is inside the config and is in the format described in *[Networking](#page-30-0)*.

The curtin-hooks program must read the configuration from the path contained in OUTPUT\_NETWORK\_CONFIG and then set up the installed system to use it.

If the installed system has cloud-init at version 17.1 or higher, it may be possible to simply copy this section into the target in /etc/cloud/cloud.cfg.d/ and let cloud-init render the correct networking on first boot.

# **6.4 Storage configuration**

Access to the storage configuration that was set up is inside the config and is in the format described in *[Storage](#page-40-0)*.

To apply this storage configuration, the curthooks may need to:

- update /etc/fstab to add the expected mounts entries. The environment variable OUTPUT\_FSTAB contains a path to a file that may be suitable for use.
- install any packages that are not already installed that are required to boot with the provided storage config. For example, if the storage layout includes raid you may need to install the mdadm package.
- update or create an initramfs.

# **6.5 System boot**

In Ubuntu, curtin will run 'grub-setup' and to install grub. This covers putting the bootloader onto the disk(s) that are marked as grub device. The provided hook will need to do the equivalent operation.

# **6.6 finalize hook**

There is one other hook that curtin will invoke in an install, called finalize. This program is invoked in the same environment as curtin-hooks above. It is intended to give the OS a final opportunity make updates before reboot. It is called before late\_commands.

# CHAPTER 7

# Reporting

Curtin is capable of reporting its progress via the reporting framework. This enables the user to obtain status information from curtin.

## **7.1 Events**

#### Reporting consists of notification of a series of 'events. Each event has:

- event\_type: 'start' or 'finish'
- description: human readable text
- level: the log level of the event, DEBUG/INFO/WARN etc.
- name: and id for this event
- result: only present when event\_type is 'finish', its value is one of "SUCCESS", "WARN", or "FAIL". A result of WARN indicates something is likely wrong, but a non-fatal error. A result of "FAIL" is fatal.
- origin: literal value 'curtin'
- timestamp: the unix timestamp at which this event occurred

#### names are unique and hierarchical. For example, a series of names might look like:

- cmd-install (start)
- cmd-install/stage-early (start)
- cmd-install/stage-early (finish)
- cmd-install (finish)

You are guaranteed to always get a finish for each sub-item before finish of the parent item, and guaranteed to get finish for all events. A FAIL result of a sub-item will bubble up to its parent item.

# **7.2 Configuration**

Reporting configuration is done through the reporting item in config. An example config:

```
reporting:
  keyname1:
    type: webhook
    endpoint: "http://127.0.1.1:8000/"
  keyname2:
    type: print
install:
 log_file: /tmp/install.log
  post_files: [/tmp/install.log, /var/log/syslog]
```
Each entry in the reporting dictionary must be a dictionary. The key is only used for reference and to aid in config merging.

Each entry must have a 'type'. The currently supported values are:

- log: logs via python logger
- print: prints messages to stdout (for debugging)
- webhook: posts json formatted data to a remote url. Supports Oauth.

Additionally, the webhook reporter will post files on finish of curtin. The user can declare which files should be posted in the install item via post\_files as shown above. If post\_files is not present, it will default to the value of log\_file.

# **7.3 Webhook Reporter**

The webhook reporter posts the event in json format to an endpoint. To enable, provide curtin with config like:

```
reporting:
 mylistener:
   type: webhook
    endpoint: http://example.com/endpoint/path
   consumer_key: "ck_foo"
    consumer_secret: "cs_foo"
    token_key: "tk_foo"
    token_secret: "tk_secret"
    level: INFO
```
The endpoint key is required. Oauth information (consumer\_key, consumer\_secret, token\_key, token\_secret) is not required, but if provided then oauth will be used to authenticate to the endpoint on each post. If level is specified then all messages with a lower priority than specified will be ignored. Default is INFO.

# **7.4 Journald Reporter**

The journald reporter sends the events to systemd's [journald.](https://www.freedesktop.org/software/systemd/man/systemd-journald.service.html) To enable, provide curtin with config like:
```
reporting:
 mylistener:
   type: journald
    identifier: "my_identifier"
    level: DEBUG
```
The event's fields are mapped to fields of the resulting journal entry as follows:

- description maps to CURTIN\_MESSAGE
- level maps to PRIORITY
- name maps to CURTIN\_NAME
- event\_type maps to CURTIN\_EVENT\_TYPE
- result, if present, maps to CURTIN\_RESULT

The configured *identifier*, which defaults to "curtin\_event", becomes the entry's SYSLOG\_IDENTIFIER.

The python-systemd package must be installed to use this handler.

#### **7.4.1 Example Events**

The following is an example event that would be posted:

```
{
"origin": "curtin",
"timestamp": 1440688425.6038516,
"event_type": "start",
"name": "cmd-install",
"description": "curtin command install",
"level": "INFO"
}
```
The post files will look like this:

```
{
"origin": "curtin",
"files": [
   {
     "content: "fCBzZmRpc2s....gLS1uby1yZX",
     "path": "/var/log/curtin/install.log",
      "encoding": "base64"
   },
   {
      "content: "fCBzZmRpc2s....gLS1uby1yZX",
     "path": "/var/log/syslog",
     "encoding": "base64"
   }
],
"description": "curtin command install",
"timestamp": 1440688425.6038516,
"name": "cmd-install",
"result": "SUCCESS",
"event_type": "finish"
}
```
#### **7.4.2 Example Http Request**

The following is an example http request from curtin:

```
Accept-Encoding: identity
Host: localhost:8000
Content-Type: application/json
Connection: close
User-Agent: Curtin/0.1
Content-Length: 156
{
"origin": "curtin",
"timestamp": 1440688425.6038516,
 "event_type": "start",
 "name": "cmd-install/stage-early",
 "description": "preparing for installation"
}
```
# **7.5 Development / Debug Reporting**

For debugging and development a simple web server is provided in *tools/report-webhook-logger*.

Run the web service like:

./tools/report-webhook-logger 8000

And then run your install with appropriate config, like:

```
sudo ./bin/curtin -vvv install \
  --set install/logfile=/tmp/foo \
  --set reporting/mypost/type=webhook \
  --set reporting/mypost/endpoint=http://localhost:8000/
  file://$root_tgz
```
## **7.6 Legacy Reporter**

The legacy 'reporter' config entry is still supported. This was utilized by MAAS for start/end and posting of the install log at the end of installation.

Its configuration looks like this:

#### Legacy Reporter Config Example:

```
reporter:
 url: http://example.com/your/path/to/post
 consumer_key: "ck_foo"
  consumer_secret: "cs_foo"
  token_key: "tk_foo"
  token_secret: "tk_secret"
```
# CHAPTER<sup>8</sup>

#### Hacking on curtin

This document describes how to contribute changes to curtin. It assumes you have a [Launchpad](https://launchpad.net) account, and refers to your launchpad user as LP\_USER throughout.

#### **8.1 Do these things once**

• To contribute, you must sign the Canonical [contributor license agreement](https://ubuntu.com/legal/contributors)

If you have already signed it as an individual, your Launchpad user will be listed in the [contributor-agreement](https://launchpad.net/%7Econtributor-agreement-canonical/+members)[canonical](https://launchpad.net/%7Econtributor-agreement-canonical/+members) group. Unfortunately there is no easy way to check if an organization or company you are doing work for has signed. If you are unsure or have questions, email *Rick Harding <mailto:rick.harding@canonical.com>* or ping rick\_h in #curtin channel via Freenode IRC.

When prompted for 'Project contact' or 'Canonical Project Manager' enter 'Rick Harding'.

• Configure git with your email and name for commit messages.

Your name will appear in commit messages and will also be used in changelogs or release notes. Give yourself credit! Please provide a valid email address:

```
git config user.name "Your Name"
git config user.email "Your Email"
```
• Clone the upstream [repository](https://git.launchpad.net/curtin) on Launchpad:

```
git clone https://git.launchpad.net/curtin
cd curtin
```
There is more information on Launchpad as a git hosting site in [Launchpad git documentation.](https://help.launchpad.net/Code/Git)

• Create a new remote pointing to your personal Launchpad repository. This is equivalent to 'fork' on github.

```
git remote add LP_USER ssh://LP_USER@git.launchpad.net/~LP_USER/curtin
git push LP_USER master
```
#### **8.2 Do these things for each feature or bug**

• Create a new topic branch for your work:

git checkout -b my-topic-branch

• Make and commit your changes (note, you can make multiple commits, fixes, more commits.):

git commit

• Run unit tests and lint/formatting checks with [tox:](https://tox.readthedocs.io/en/latest/)

tox

• Push your changes to your personal Launchpad repository:

```
git push -u LP_USER my-topic-branch
```
- Use your browser to create a merge request:
	- Open the branch on Launchpad.
		- \* You can see a web view of your repository and navigate to the branch at:

```
https://code.launchpad.net/~LP_USER/curtin/
```
\* It will typically be at:

```
https://code.launchpad.net/~LP_USER/curtin/+git/curtin/+ref/
BRANCHNAME
```
Here is an example link: <https://code.launchpad.net/~raharper/curtin/+git/curtin/+ref/feature/zfs-root>

- Click 'Propose for merging'
- Select 'lp:curtin' as the target repository
- Type 'master' as the Target reference path
- Click 'Propose Merge'
- On the next page, hit 'Set commit message' and type a combined git style commit message.

The commit message should be one summary line of less than 74 characters followed by a blank line, and then one or more paragraphs describing the change and why it was needed.

If you have fixed a bug in your commit, reference it at the end of the message with LP: #XXXXXXX.

This is the message that will be used on the commit when it is sqaushed and merged into trunk. Here is an example:

```
Activate the frobnicator.
The frobnicator was previously inactive and now runs by default.
This may save the world some day. Then, list the bugs you fixed
as footers with syntax as shown here.
LP: #1
```
Then, someone in the *curtin-dev* group will review your changes and follow up in the merge request.

Feel free to ping and/or join  $\#$ curtin on Freenode IRC if you have any questions.

# CHAPTER<sup>9</sup>

## Integration Testing

Curtin includes an in-tree integration suite that runs hundreds of tests validating various forms of custom storage and network configurations across all of the supported Ubuntu LTS releases as well as some of the currently supported interim releases.

#### **9.1 Background**

Curtin includes a mechanism called 'vmtest' that allows it to actually do installs and validate a number of configurations.

The general flow of the vmtests is:

- 1. each test has an associated yaml config file for curtin in examples/tests
- 2. uses curtin-pack to create the user-data for cloud-init to trigger install
- 3. create and install a system using 'tools/launch'.
	- 1. The install environment is booted from a maas ephemeral image.
	- 2. kernel  $&$  initrd used are from maas images (not part of the image)
	- 3. network by default is handled via user networking
	- 4. It creates all empty disks required
	- 5. cloud-init datasource is provided by launch
		- 1. like: ds=nocloud-net;seedfrom=http://10.7.0.41:41518/ provided by python webserver start\_http
		- 2. via -drive file=/tmp/launch.8VOiOn/seed.img,if=virtio,media=cdrom as a seed disk (if booted without external kernel)
	- 6. dependencies and other preparations are installed at the beginning by curtin inside the ephemeral image prior to configuring the target
- 4. power off the system.
- 5. configure a 'NoCloud' datasource seed image that provides scripts that will run on first boot.
	- 1. this will contain all our code to gather health data on the install
	- 2. by cloud-init design this runs only once per instance, if you start the system again this won't be called again
- 6. boot the installed system with 'tools/xkvm'.
	- 1. reuses the disks that were installed/configured in the former steps
	- 2. also adds an output disk
	- 3. additionally the seed image for the data gathering is added
	- 4. On this boot it will run the provided scripts, write their output to a "data" disk and then shut itself down.
- 7. extract the data from the output disk
- 8. vmtest python code now verifies if the output is as expected.

#### **9.2 Debugging**

At 3.1 one can pull data out of the maas image the command mount-image-callback. For example:

sudo mount-image-callback your.img -- sh -c 'cp \$MOUNTPOINT/boot/\* .'

At step 3.6 through 4 tools/launch can be called in a way to give you console access. To do so just call tools/launch but drop the -serial=x parameter. One might want to change "'power\_state': {'mode': 'poweroff'}" to avoid the auto reboot before getting control. Replace the directory usually seen in the launch calls with a clean fresh directory.

In /curtin curtin and its config can be found. If the system gets that far cloud-init will create a user creds: ubuntu/passw0rd , otherwise one can use a cloud-image from <https://cloud-images.ubuntu.com/> and add a backdoor user via:

```
bzr branch lp:~maas-maintainers/maas/backdoor-image backdoor-image
sudo ./backdoor-image -v --user=<USER> --password-auth --password=<PW> IMG
```
At step 6 -> 7 you might want to keep all the temporary images around. To do so you can set CURTIN\_VMTEST\_KEEP\_DATA\_PASS=all in your environment.

export CURTIN\_VMTEST\_KEEP\_DATA\_PASS=all CURTIN\_VMTEST\_KEEP\_DATA\_FAIL=all

That will keep the /tmp/tmpXXXXX directories and all files in there for further execution.

At step 7 you might want to take a look at the output disk yourself. It is a normal qcow image, so one can use mount-image-callback as described above.

To invoke xkvm on your own take the command you see in the output and remove the "-serial . . . " but add  $-$ nographic instead For graphical console one can add  $-$ vnc 127.0.0.1:1

#### **9.3 Setup**

In order to run vmtest you'll need some dependencies. To get them, you can run:

```
make vmtest-deps
make sync-images # Uses the IMAGE_DIR environment variable mentioned below
```
#### **9.4 Running**

Running tests is done most simply by:

make vmtest

Note: By default, the vmtests for iSCSI will be skipped (see Environment Variable section for details).

If you wish to all tests in test\_network.py, do so with:

nosetests3 tests/vmtests/test\_network.py

Or run a single test with:

nosetests3 tests/vmtests/test\_network.py:XenialTestNetworkBasic

#### **9.5 Environment Variables**

Some environment variables affect the running of vmtest

• CURTIN\_VMTEST\_APT\_PROXY:

test will set apt:  $\{$  proxy  $\}$  in the guests to the value of CURTIN VMTEST APT PROXY environment variable. If that is not set it will look at the host's apt config and read Acquire::HTTP::Proxy. This can be prevented by setting CURTIN\_VMTEST\_APT\_PROXY to the empty string; in this case no proxy is used.

Note: For compatibility, the apt\_proxy environment variable is supported, with the same behaviour as described above. If both are present, CURTIN\_VMTEST\_APT\_PROXY will be preferred.

• CURTIN\_VMTEST\_CURTIN\_EXE: Defaults to ''

This is the path to the curtin executable that should be used for testing. It will need to set any environment that is needed and correctly pack itself. The default 'curtin' command in bin/ or installed by apt-get install curtin should work.

If the value is unset or empty, then curtin from <topdir>/bin is used.

So to run vmtest on an installed version of curtin with, you can simply set this variable to 'curtin' or '/usr/bin/curtin'

- CURTIN\_VMTEST\_KEEP\_DATA\_PASS: Defaults to none.
- CURTIN\_VMTEST\_KEEP\_DATA\_FAIL: Defaults to all.

These 2 variables determine what portions of the temporary test data are kept.

The variables contain a comma ',' delimited list of directories that should be kept in the case of pass or fail. Additionally, the values 'all' and 'none' are accepted.

Each vmtest that runs has its own sub-directory under the top level CURTIN\_VMTEST\_TOPDIR. In that directory are directories:

– boot: inputs to the system boot (after install)

- install: install phase related files
- disks: the disks used for installation and boot
- logs: install and boot logs
- collect: data collected by the boot phase
- CURTIN\_VMTEST\_TAR\_DISKS: default 0

Vmtest writes out disk image files sparsely into a disks directory If this flag is set to a non-zero number, vmtest will tar all disks in the directory into a single disks.tar and remove the sparse disk files.

• CURTIN\_VMTEST\_TOPDIR: default \$TMPDIR/vmtest-<timestamp>

Vmtest puts all test data under this value. By default, it creates a directory in TMPDIR (/tmp) named with as vmtest-<timestamp>

If you set this value, you must ensure that the directory is either non-existent or clean.

• CURTIN\_VMTEST\_REUSE\_TOPDIR: default 0

If this variable is set to 1, then vmtest will detect if the test specified already exists in the configured CURTIN\_VMTEST\_TOPDIR location. If present, vmtest will skip executing the install and boot phase of vmtest, and install just execute the unittests specified. This allows developers to re-run unittests on existing data that's already been collected.

• CURTIN\_VMTEST\_LOG: default \$TMPDIR/vmtest-<timestamp>.log

Vmtest writes extended log information to this file. The default puts the log along side the TOPDIR.

• CURTIN VMTEST IMAGE SYNC: default false (boolean)

If set to true, each run will attempt a sync of images. If you want to make sure images are always up to date, then set to true.

• CURTIN\_VMTEST\_BRIDGE: user

The network devices will be attached to this bridge. The default is user, which means to use qemu user mode networking. Set it to virbr0 or  $1 \times d$  brd to use those bridges and then be able to ssh in directly.

• CURTIN\_VMTEST\_BOOT\_TIMEOUT: default 300

timeout before giving up on the boot of the installed system.

• CURTIN\_VMTEST\_INSTALL\_TIMEOUT: default 3000

timeout before giving up on installation.

• CURTIN\_VMTEST\_PARALLEL: default ''

only supported through ./tools/jenkins-runner .

- $-1$ : then run one per core.
- 0 or '': run with no parallel
- $-$  >0: run with N processes

This modifies the invocation of nosetets to add '–processes' and other necessary nose arguments (–process-timeout)

• CURTIN\_VMTEST\_NR\_CPUS: default ''

Allow environment to override the number of virtual cpus to allocate in the target virtual machines.

• CURTIN\_VMTEST\_IMAGE\_DIR: default /srv/images

Vmtest keeps a mirror of maas ephemeral images in this directory.

• IMAGES\_TO\_KEEP: default 1

Controls the number of images of each release retained in the IMAGE\_DIR.

• CURTIN\_VMTEST\_EXTRA\_CONFIG: default ''

This can be set to a valid path to a config yaml. That can be used to change behaviour of the tests however a current debugging session needs it. The following example shows how it can be used for tests against a ppa, but this can also be used to test proposed or actually any modification to ephemeral or target as needed:

```
# example ppa to test into install environment
early_commands:
 10_add_ppa: ['sh', '-xc', 'DEBIAN_FRONTEND=noninteractive add-apt-repository --
˓→yes <yourppa>']
  # update & upgrade what is there already
  97_update: ['apt-get', 'update']
  98_upgrade: ['sh', '-xc', 'DEBIAN_FRONTEND=noninteractive apt-get upgrade --yes
ightharpoonup']
# example ppa into target environment via apt feature
apt:
 sources:
   ignored1:
     source: "<yourppa>"
# example of any other modification
early_commands:
 01_something: ['sh', '-xc', '<yourcommand>']
# in target
late_commands:
  02_something: ['sh', '-xc', 'curtin in-target -- <yourcommand>']
```
• CURTIN\_VMTEST\_ISCSI\_PORTAL: default ''

By default, iSCSI tests are skipped when running *make vmtest*, as iSCSI server configuration is necessary. tools/jenkins-runner will configure a tgt server if possible and set the necessary environment variables.

If an accessible iSCSI server is available, it can be specified in this environment variable as HOST: PORT. HOST can be a hostname, IPv4 address or IPv6 address. If an IPv6 address is used, it must be enclosed in [].

Additionally, if a tgt server is running locally as the iSCSI server and is configured to listen on a non-default socket, it is necessary to specify TGT\_IPC\_SOCKET to indicate the path to the socket in use.

As iSCSI server configuration by-hand can be difficult, there is a script in tools/find-tgt which can be used to run a local tgt server. It will find an available port and use the default route-able IPv4 address on the system. The script takes a directory as parameter, and will emit a info file in that directory which can be sourced as a shell script to set the relevant environment variables needed to run the iSCSI vmtests. For example:

```
mkdir output
./tools/find-tgt output
. output/info
nosetests3 tests/vmtests/test_iscsi.py
```
Or, using jenkins-runner:

./tools/jenkins-runner tests/vmtests/test\_iscsi.py

• **CURTIN\_VMTEST\_SKIP\_BY\_DATE\_BUGS: default ''** Curtin's vmtest code has a function 'skip\_by\_date' which is used to skip tests based until a certain date so developers can add a test for a bug that is not yet fixed in another package. Each skip\_by\_date call lists a bug by its bug number.

This variable can be set to a comma separated list of bug numbers that should raise a SkipTest even if the 'fixby' date is already passed.

The special value '\*' will cause all skip\_by\_date calls to skip.

This allows us to avoid failures when running curtin from an Ubuntu package or from some other "stale" source.

• **CURTIN\_VMTEST\_ADD\_REPOS**: default '' This is a comma delimited list of apt repositories that will be added to the target environment. If there are repositories provided here, the and CURTIN\_VMTEST\_SYSTEM\_UPGRADE is at its default setting (auto), then a upgrade will be done to make sure to include any new packages.

The string 'proposed' is handled specially. It will enable the Ubuntu -proposed pocket for non-devel releases. If you wish to test the -proposed pocket for a devel release, use 'PROPOSED'.

- **CURTIN VMTEST SYSTEM UPGRADE: default 'auto'** The default setting of 'auto' means to do a system upgrade if there are additional repos added. To enable this explicitly, set to any value other than case insensitive "false" or "0" or an empty string.
- **CURTIN** VMTEST UPGRADE PACKAGES: default " This is a comma delimited string listing packages that should have an 'apt-get install' done to them in curtin late commands.

## **9.6 Environment 'boolean' values**

For boolean environment variables the value is considered True if it is any value other than case insensitive 'false', '' or "0".

#### **9.7 Test Class Variables**

The base VMBaseClass defines several variables that help creating a new test easily. Among those the common ones are:

Generic:

• arch\_skip:

If a test is not supported on an architecture it can list the arch in this variable to auto-skip the test if executed on that arch.

• conf\_file:

The configuration that will be processed by this vmtest.

• extra\_kern\_args:

Extra arguments to the guest kernel on boot.

Data Collection:

• collect\_scripts:

The commands run when booting into the installed environment to collect the data for the test to verify a proper execution.

• boot\_cloudconf:

Extra cloud-init config content for the install phase. This allows to gather content of the install phase if needed for test verification.

#### Disk Setup:

• disk\_block\_size:

Default block size 512 bytes.

• disk\_driver:

Default block device driver is virtio-blk.

#### iSCSI Setup:

• iscsi\_disks:

# CHAPTER 10

Indices and tables

- genindex
- modindex
- search